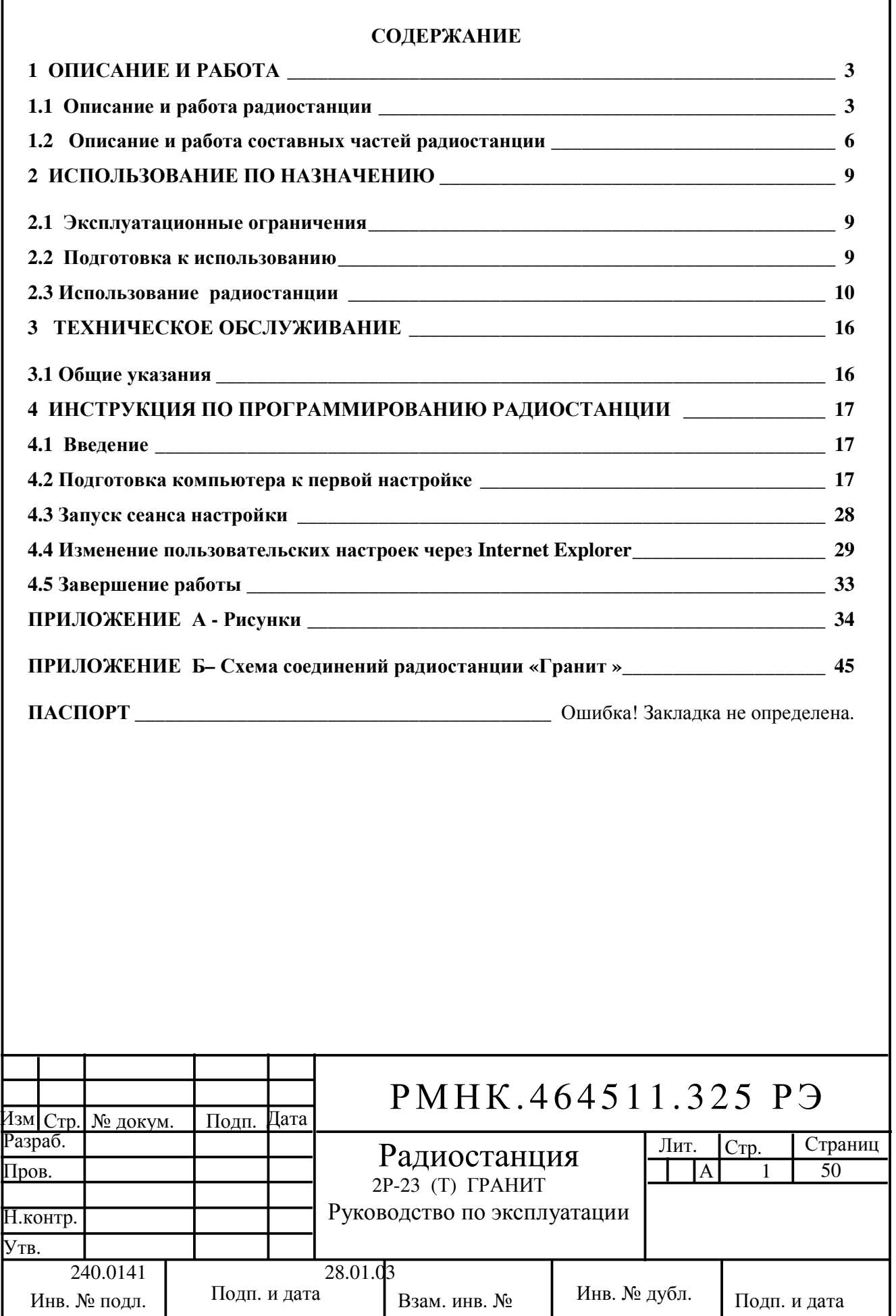

Руководство по эксплуатации РМНК. 464511.325 РЭ предназначено для изучения устройства, работы и использования по назначению стационарно-возимой радиостанции «Гранит».

Составлено в объеме, достаточном для обучения обслуживающего персонала при работе во всех режимах телефонной симплексной радиосвязи.

Оператору радиостанции не требуется специальной радиотехнической подготовки.

Радиостанция экологически безопасна.

В приложении А представлены упомянутые по тексту рисунки.

В приложении Б приведена схема соединений радиостанции «Гранит».

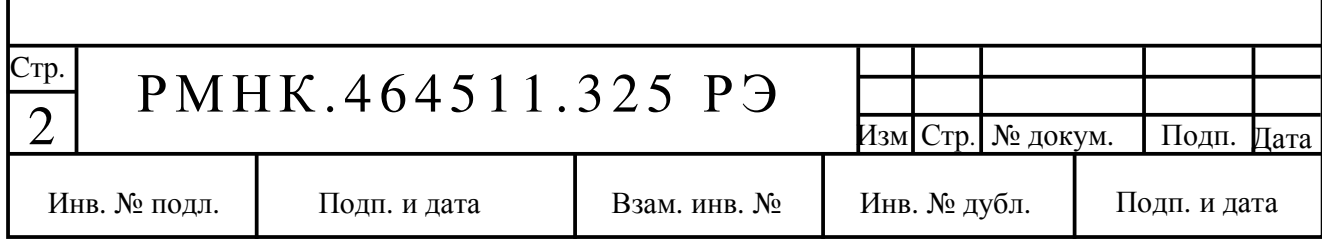

# **1** ОПИСАНИЕ И РАБОТА

## **1.1** Описание и работа радиостанции

## 1.1.1 На зна че ние

Радиостанция «Гранит», далее по тексту радиостанция, предназначена для

организации радиосвязи со стационарными и подвижными объектами.

Исполнение – стационарно-возимое.

Эксплуатационная группа – В4 (С1), ГОСТ 16019-01.

Степень жесткости – 1, ГОСТ 16019-01.

1.1.2 Технические характеристики

1.1.2.1 Диапазоны частот от 136 - 174 МГц

1.1.2.2 Количество программируемых каналов – 100.

1.1.2.3 Минимальная мощность передатчика- 5 Вт.

1.1.2.4 Максимальная мощность передатчика- 30 Вт.

1.1.2.5 Разнос частот между соседними каналами - 25,0 кГц (опция 12,5 кГц).

1.1.2.6 Волновое сопротивление антенно-фидерного тракта - 50 Ом.

1.1.2.7 Чувствительность приемника (SINAD 12 дБ) - не более 0,2 мкВ.

 1.1.2.8 Выходная мощность звукового канала- 5 Вт на встроенный громкоговоритель, до 15 Вт на внешний динамик.

1.1.2.9 Номинальное напряжение питания - постоянное от 10 В до 15 В

1.1.2.10 Мощность потребления радиостанции приведена в таблице 1.

Таблина 1

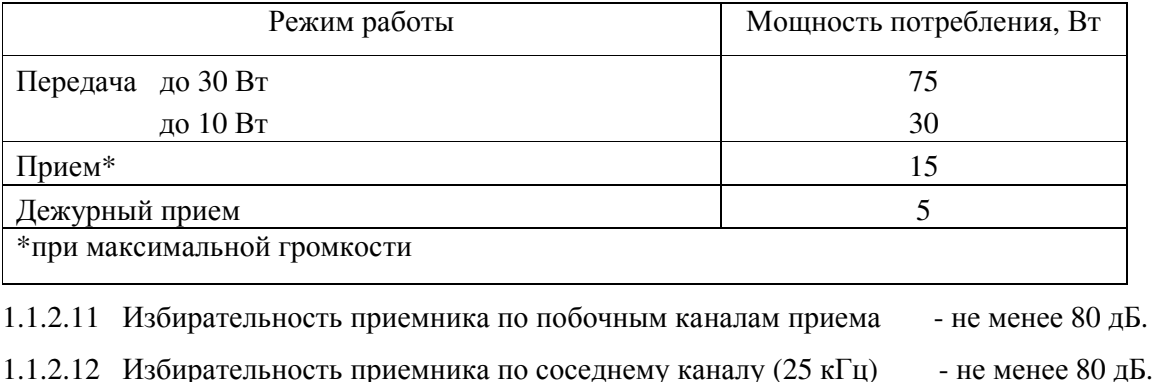

1.1.2.13 Интермодуляция  $\overline{a}$  and  $\overline{b}$  and  $\overline{b}$  and  $\overline{b}$  are ment of  $\overline{b}$  and  $\overline{b}$  and  $\overline{b}$  and  $\overline{b}$  and  $\overline{b}$  and  $\overline{b}$  and  $\overline{b}$  and  $\overline{b}$  and  $\overline{b}$  and  $\overline{b}$  and  $\overline{b$ 

Изм $C$ тр. № докум. Подп. Дата  $\frac{1}{2}$  1 1.1111.  $\frac{1}{2}$  3 Стр. Инв. № подл. | Подп. и дата | Взам. инв. № | Инв. № дубл. | Подп. и дата РМНК.464511.325 РЭ

#### **1.1.3** Состав

Состав и масса составных частей радиостанции приведены в таблице 2.

Радиостанция выпускается в четырех вариантах комплектации в зависимости от условий эксплуатации:

– вариант №1 - возимая, электропитание от сети постоянного тока напряжением 12 В, рисунок А.1;

- вариант №2 - стационарная, электропитание от сети переменного тока напряжением 220 В, рисунок А.2;

- вариант №3 - стационарная, электропитание от сети переменного тока напряжением 220 В, автоматическое переключение на питание от резервного источника постоянного тока напряжением 12 В, рисунок А.3;

-вариант №4 - стационарная в моноблочном исполнении, электропитание от сети переменного тока напряжением 220 В, автоматическое переключение на питание от резервного источника постоянного тока напряжением 12 В, рисунок А.4.

Таблица 2

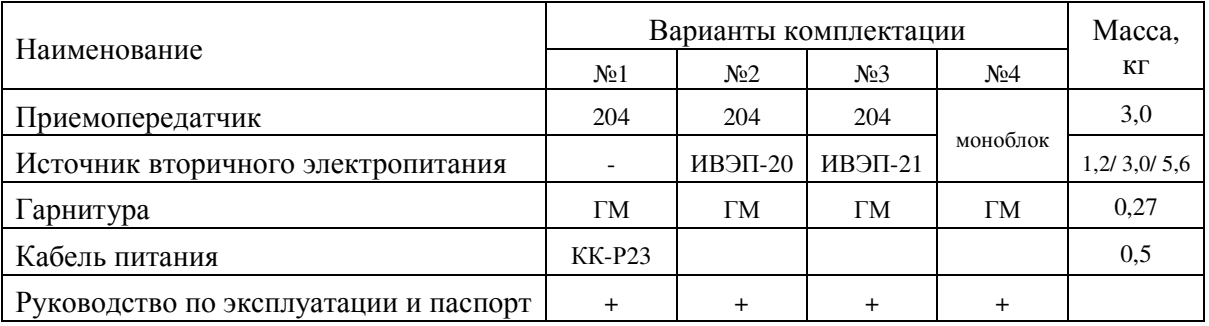

#### **1.1.4** Устройство и работа

1.1.4.1 Радиостанция состоит из:

- приемопередатчика;

- антенны;

- гарнитуры.

Органы управления и индикации радиостанции расположены на передней панели приемопередатчика, рисунок А.5.

К приемопередатчику подключаются: антенно-фидерное устройство, источник вторичного электропитания и гарнитура.

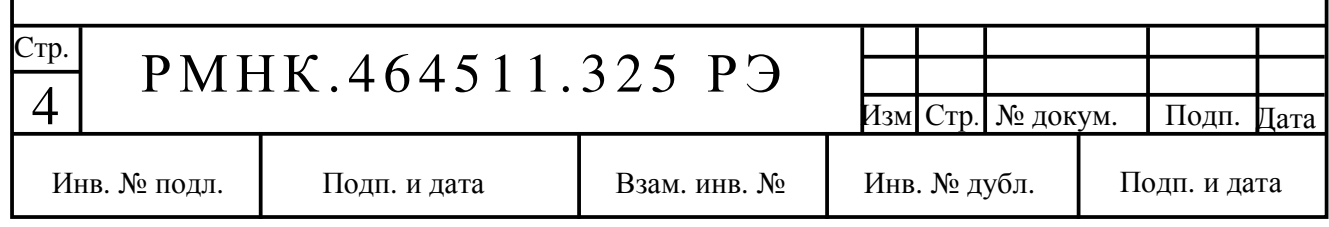

Соединитель гарнитуры расположен на передней панели приемопередатчика; соединители подключения антенны, внешнего громкоговорителя и источника вторичного электропитания расположены на задней панели приемопередатчика.

1.1.4.2 Радиостанция обеспечивает симплексный и полудуплексный обмен речевыми сообщениями по частотным каналам.

Ф унк ци о наль ные в о зм ожн ос ти:

- оперативный переход на приоритетный канал (спецканал);

- регулировка уровня громкости принимаемого сигнала;

- переключение каналов связи последовательным перебором;

- оперативное переключение мощности передатчика (макс или мин);

- включение и выключение, установка порога срабатывания шумоподавителя;

- индикация состояния приемопередатчика: номер канала, передача, прием, сканирование, уровень выходной мощности;

- простое и приоритетное сканирование каналов;

- передача тонового вызова (предварительно запрограммированного);

- оперативное изменение уровня яркости индикаторов и подсветки панели управления;

- индикация перегрева приемопередатчика; неисправности приемопередающего тракта;

неисправности антенно-фидерного тракта; отклонения напряжения электропитания от номинального значения более допустимого;

- субтональная идентификация (CTCSS, DCS);

- цифровой шумоподавитель, исключающий шумы при пропадании несущей частоты сигнала;

- встраиваемый DC/DC преобразователь с гальванической развязкой для работы в широком диапазоне питающих напряжений (10,5-36 В) (При установке такой опции выходная мощность радиостанции ограничивается - Рвых не более 15 Вт);

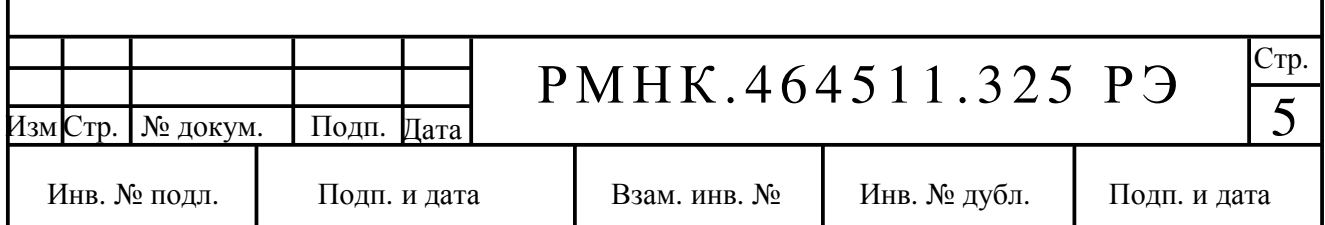

#### **1.2** Описание и работа составных частей радиостанции

#### 1.2.1 Приемопередатчик

Приемопередатчик состоит из приемопередающего тракта и системы управления. Функциональная схема приемопередатчика приведена на рисунке А.6.

1.2.1.1 Приемопередающий тракт

1.2.1.1.1 Работа в режиме «прием»

Сигнал с антенны поступает по антенному фидеру на фильтр низких частот **1**, который выполняет его предварительную частотную селекцию.

Коммутатор **2** подключает фильтр к усилителю радиочастоты (УРЧ) **3**, представляющему собой активную резонансную радиочастотную цепь.

УРЧ подавляет частоты зеркальных каналов и обеспечивает усиление сигнала, который далее подается на вход первого смесителя **4**; на другой вход смесителя подается сигнал первого гетеродина **12** (синтезатор частоты).

Полосовой кварцевый фильтр **5** выделяет полезный сигнал с первой промежуточной частотой 45 МГц из всех комбинационных частот на выходе смесителя.

Далее сигнал поступает на приемник первой промежуточной частоты **6**.

Частота второго гетеродина 44,545 МГц задается кварцевым резонатором **8** .

В приемнике первой промежуточной частоты **6** полезный сигнал преобразуется на вторую промежуточную частоту 455 кГц, выделяется фильтром **13**, усиливается, ограничивается по амплитуде и детектируется, роль фазосдвигающей цепи частотного детектора выполняет керамический резонатор **9**.

Напряжение звуковой частоты с выхода приемника **6** поступает на детектор системы шумоподавления и в блок управления **16** для частотной коррекции, предварительного усиления и фильтрации.

Из блока управления полезный сигнал поступает в УЗЧ **21** и далее на громкоговоритель.

1.2.1.1.2 Работа в режиме «передача»

При нажатии на тангенту гарнитуры, в систему управления **16** поступает сигнал перевода приемопередатчика в режим передачи.

При этом интерфейс выдает команды на переключение режимов работы блоков:

- формируется сигнал несущей частоты на выходе синтезатора **12**;

- подается управляющее напряжение на усилитель мощности **10** и буферный усилитель **11**;

- снимается напряжение питания с УРЧ, смесителей и УПЧ;

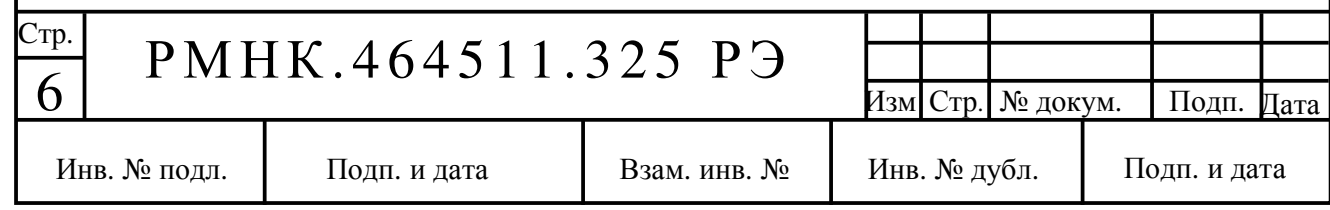

- выдается логическая команда отключения УЗЧ **21**.

Сигнал с микрофона гарнитуры поступает на аудиовход системы управления **16** , где осуществляется его обработка.

Сформированный по спектру и амплитуде сигнал через интерфейс **14** подается на модуляционный вход синтезатора частот, с выхода которого радиосигнал поступает на буферный усилитель **11** и усилитель мощности **10**.

Коммутатор **2** предназначен для блокировки входа УРЧ в режиме «Передача» и передачи усиленного радиосигнала в антенный соединитель через фильтр низких частот **1**.

Схема включения питания **15** подает напряжение +13,2 В на элементы приемопередатчика по логической команде от системы управления.

1.2.1.2 Система управления (СУ)

Предназначена для управления приемопередатчиком и индикации его состояния.

Функциональная схема СУ изображена на рисунке А.7.

1.2.1.2.1 Работа СУ в режиме "прием"

Полезный сигнал с выхода детектора поступает на аудиопроцессор **1**. Сигнал наличия несущей и сигнал шумового детектора поступают на центральное процессорное устройство (ЦПУ).

По сигналам наличия несущей и шумового детектора ЦПУ включает или выключает шумоподавление, а также светодиод **14** на передней панели приемопередатчика, рисунок А.4.

При нажатии кнопок регулировки громкости **2** или **3** на передней панели, процессор вырабатывает сигнал управления для аудиопроцессора.

По окончании приема, ЦПУ **3**, рисунок А.7, вырабатывает сигнал выключения УЗЧ и гасит светодиод **14**, рисунок А.5.

1.2.1.2.2 Работа СУ в режиме "передача"

При нажатии на тангенту гарнитуры, соответствующая цепь соединителя гарнитуры замыкается на общий провод и ЦПУ **3** вырабатывает сигнал перевода радиостанции в режим "передача". Этот сигнал от СУ поступает в приемопередатчик.

Приемопередатчик переходит в режим "передача".

Сигнал от микрофона, установленного в гарнитуре, поступает на вход усилителя **2**, и с его выхода усиленный сигнал поступает на вход аудиопроцессора.

 При размыкании цепи манипулятора, ЦПУ вырабатывает сигнал перевода радиостанции в режим дежурного приема.

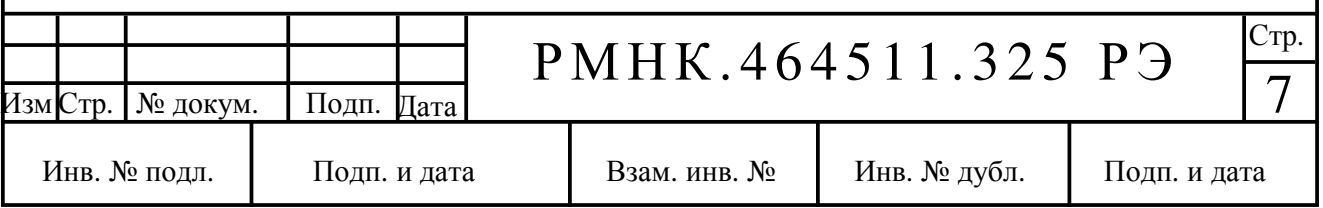

При нажатии на кнопки управления, СУ вырабатывает соответствующие сигналы для радиоканала и индикатора.

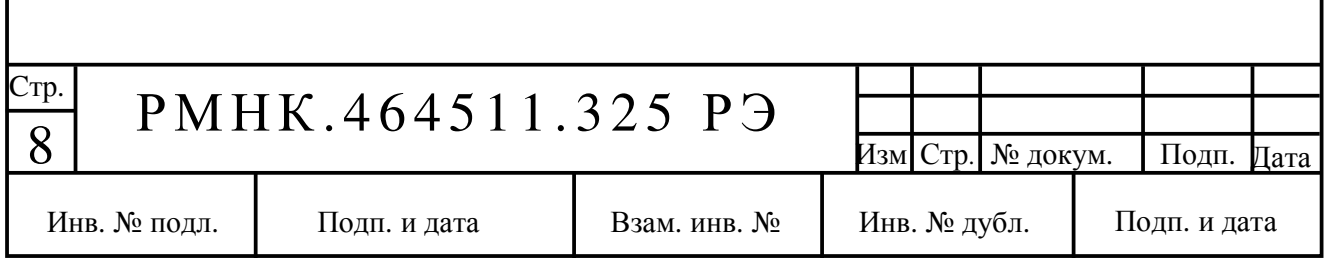

# **2** ИСПОЛЬЗОВАНИЕ ПО НАЗНАЧЕНИЮ

## **2.1** Эксплуатационные ограничения

2.1.1 В стационарном исполнении радиостанция подключается к источнику переменного тока напряжением 220 В, при этом требуется обязательное заземление блоков.

В возимом исполнении радиостанция подключается к источнику постоянного тока номинальным напряжением 12,0 В с минусом на корпусе; рабочее напряжение от 10 до 15 В.

Не допускается подключение изделия к источникам тока с отличным от указанного напряжением и другим типом заземления.

2.1.2 Не допускается использовать радиостанцию при температуре окружающей среды ниже минус 20 °С и выше 55 °С.

 2.1.3 Не допускается хранить радиостанцию при температуре окружающей среды ниже минус 50 °С и выше 40 °С.

2.1.4 Не допускается использование радиостанции без антенны.

## **2.2** Подготовка к использованию

 2.2.1 Закрепить приемопередатчик на жесткой поверхности с помощью кронштейна, (вариант комплектации №**1**), предпочтительным является положение отверстиями встроенного громкоговорителя вверх.

Закрепить приемопередатчик на источнике вторичного электропитания (ИВЭП) с помощью кронштейнов (варианты комплектации №**2** и №**3**), соединить кабелем питания 12 В приемопередатчик и ИВЭП. Заземлить корпус ИВЭП.

Габаритные размеры приемопередатчика приведены на рисунке А.8.

Установочные размеры источников вторичного электропитания приведены на рисунках А.9 и А.10.

2.2.2 Присоединить фидер антенны к антенному соединителю приемопередатчика.

 2.2.3 Подключить гарнитуру к соединителю **19** на передней панели приемопередатчика, рисунок А.5 и зафиксировать с помощью крышки, расположенной на проводе гарнитуры.

2.2.4 В варианте комплектации №**1** подсоединить кабель питания к источнику постоянного тока с номинальным напряжением 12 В с соблюдением полярности ( красный провод кабеля "+", черный "– ").

В варианте комплектации №**2** подключить ИВЭП-20 «Гранит» (соединитель «~220 В») к сети переменного тока напряжением 220 В и включить, переведя клавишу «I/O» на передней

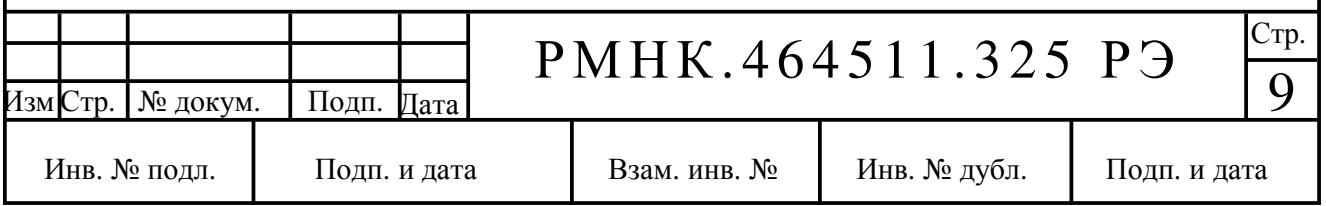

панели в положение «I», загорится светодиод.

В варианте комплектации №**3** подключить ИВЭП-21 «Гранит» к сети переменного тока напряжением 220 В (соединитель «~220 В»), и (соединитель «Аккум.12 В») к источнику постоянного тока с номинальным напряжением 12 В с соблюдением полярности (красный провод кабеля «+», черный «-»), включить, переведя клавишу «I/O» на передней панели в положение «I», загорится светодиод.

В варианте комплектации №**4** подключить моноблок к сети переменного тока напряжением 220 В (соединитель «~220 В»), и (соединитель «Аккум.12 В») к источнику постоянного тока с номинальным напряжением 12 В с соблюдением полярности (красный провод кабеля «+», черный «-»), включить, переведя клавишу «I/O» на передней панели в положение «I», загорится светодиод.

Габаритные размеры моноблока приведены на рисунке А.11.

Радиостанция готова к использованию.

#### **2.3** Использованиерадиостанции

#### **2.3.1** Включениерадиостанции

Нажмите кнопку  $\mathbb{U}$ .

Включится подсветка всех кнопок.

На индикаторе **8**, рисунок А.5, высвечивается номер канала, на который настроена станция. Радиостанция включена и находится в режиме «Дежурный прием» с включенным шумоподавителем (ШП).

При этом ранее установленные настройки (номер канала, уровень выходной мощности, частота вызывного тона и т.д.) сохраняются.

Примечание - Если радиостанция при отключении от источника питания не была выключена кнопкой  $\mathbb O$ , она включится сразу при подаче питания.

#### **2.3.2** Переключение на другой канал связи

Осуществляется однократным нажатием на кнопки  $\triangle$  или  $\vee$ .

#### **2.3.3** Изменение уровня громкости

Изменение уровня громкости осуществляется кнопками  $\Box$   $\rightarrow$   $\Box$   $\Box$   $\Box$   $\rightarrow$   $\Box$   $\Box$   $\rightarrow$   $\Box$   $\Box$   $\rightarrow$   $\Box$ индикаторе будет отображаться уровень громкости в относительных единицах – от 00 до 16. 00-соответствует полному отключению громкоговорителя.

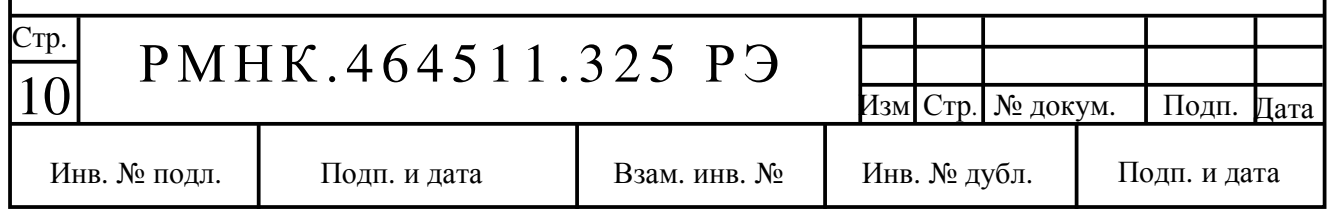

#### **2.3.4** Отключение громкоговорителя

Для отключения громкоговорителя нажмите кнопку **«**Ф**»** и, удерживая ее в нажатом положении, кратковременно нажмите кнопку  $\Box$  , отпустите обе кнопки одновременно.

Для включения громкоговорителя нажмите любую кнопку, кроме  $\mathbb U$ .

#### **2.3.5** Сканирование по каналам связи

2.3.5.1 В радиостанции предусмотрены два режима сканирования (быстрого поиска сигнала на рабочих каналах):

а) простое сканирование – перебор каналов по очереди.

Включается кратковременным нажатием кнопки **«**СКАН**»**;

б) приоритетное сканирование – перебор каналов с постоянным (через один) обращением к приоритетному каналу.

Для включения режима приоритетного сканирования предварительно переведите радиостанцию на приоритетный канал, нажав кнопку **«**СК**»**, затем нажмите кнопку **«**СКАН**»**.

2.3.5.2 Направление сканирования задается кратковременным нажатием кнопок  $\wedge$ или  $\vee$ .

Прием сигнала на одном из каналов приостанавливает сканирование на этом канале на 5 с. При этом на индикаторе **8** мигает номер текущего канала. Если в это время нажать **«**СКАН**»**, режим сканирования выключается и радиостанция остается на обнаруженном канале, если нет, то сканирование через 5 с продолжается. Мигание светодиода **7** указывает, что идет процесс сканирования.

2.3.5.3 Выключение режимов сканирования осуществляется повторным нажатием кнопки **«**СКАН**»**, при этом радиостанция перейдет на канал, с которого начиналось сканирование (кроме случая обнаружения сигнала на одном из каналов, п. 2.3.5.2).

2.3.5.4 Для включения**/** исключенияданного канала в**/** изпроцесса сканирования выберите канал и нажмите кнопки **«**Ф**»** и **«**СКАН**»**. Свечение светодиода **7** указывает, что канал участвует в процессе сканирования.

## **2.3.6** Переключение на приоритетный канал

Кратковременно нажмите **«**СК**»**.

При этом станция переключается на приоритетный канал, а на индикаторе высвечивается его номер.

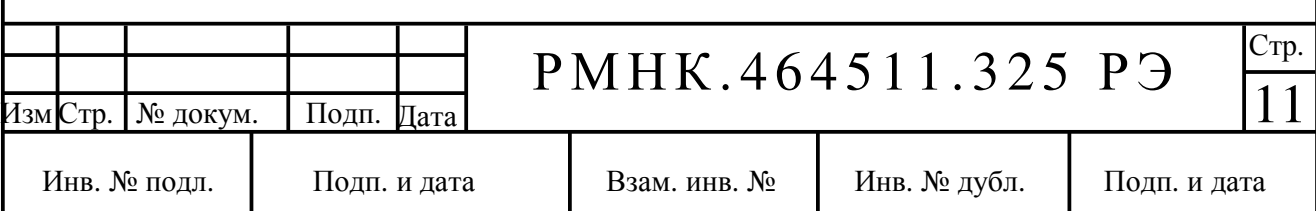

Для того чтобы сделать текущий канал приоритетным нажмите и удерживайте кнопку *«*Ф*»,* затемнажмите кнопку *«*СК*».* Через *1,5* сзвуковой сигнал подтвердит изменение статуса канала на приоритетный*.* Кнопки *«*Ф*»* и *«*СК*»* отпустить*.* 

#### **2.3.7** Включение и отключение шумоподавителя

Кратковременно нажмите **«**ШП**»**. При этом на индикаторе **8** на 1 секунду отобразится текущий уровень ШП от **«L1»** до **«L8»**, или **«L-»** при отключении ШП.

## **2.3.8** Изменение порога срабатывания шумоподавителя и уровня яркости индикации

Для изменениея порога срабатывания шумоподавителя нажмите кнопки «Ф» и «ШП», на индикаторе **8** высветится уровень срабатывания шумоподавителя в условных единицах от **«L1»** до «L8», кнопками  $\land$  или  $\lor$ , выберите уровень от «L1» до «L8». Уровень «L1» соответствует уровню срабатывания шумоподавителя при соотношении сигнал\шум 12 дБ SINAD, примерно 0,2 мкВ, уровень 08 соответствует срабатыванию шумоподавителя при сигнале 1-1,5 мкВ.

Яркость индикации и подсветки кнопок изменяется нажатием кнопок  $\phi$  .  $\phi$   $\rightarrow$   $\phi$   $\phi$   $\rightarrow$   $\phi$ этом на индикаторе **8** будет отображаться текущая яркость в условных единицах от **«I1»** до **«I5»**. Через 2 секунды индикатор вновь перейдет к отображению уровня ШП.

Для запоминания уровня ШП и переходу в режим дежурного приема нажмите кнопки **«**Ф**»** и **«**ШП**»**.

## **2.3.9** Прием информации

При появлении в антенне сигнала с частотой, на которую настроена радиостанция и уровнем, превышающим порог срабатывания шумоподавителя и, если установлено, с сигналом тональной или субтональной идентификации, радиостанция переходит в режим «прием», ШП выключается, включается громкоговоритель, загорается светодиод **14**.

По окончании приема включается ШП, светодиод **14** гаснет.

#### **2.3.10** Передача информации

При нажатии на тангенту гарнитуры, радиостанция переходит в режим «Передача» с установленной мощностью, при этом загорается светодиод **6**.

 При нажатии тангенты гарнитуры в режиме сканирования, радиостанция переходит на передачу на том канале, с которого режим сканирования был включен.

При отжатии тангенты, через 5 с, сканирование продолжится.

Если радиостанция, находясь в режиме сканирования, обнаружила сигнал, то при нажатии на тангенту, радиостанция переходит на передачу на том канале, на котором сигнал обнаружен. Далее, при отжатии тангенты, через 5 с, сканирование продолжается.

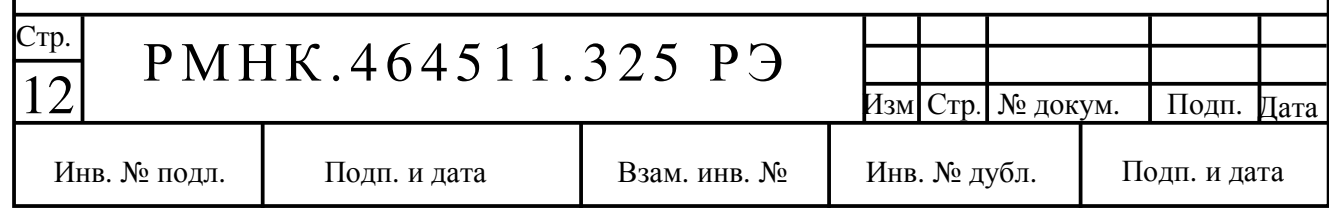

#### 2.3.10.1Установка уровня мощности передатчика

В радиостанции предусмотрено оперативное переключение двух уровней мощности: минимального и максимального. Нажатием кнопок «Ф» и  $\wedge$  поочередно переключают мощность.

При этом светодиоды **5** и **15** отображают уровень установленной мощности.

#### 2.3.10.2 Передача вызывного тона

 Для передачи вызывного тона нажмите тангенту на гарнитуре и, удерживая ее в нажатом положении, нажмите **«**Ф**»**.

#### **2.3.11** Включение и отключение блокировки клавиатуры

Нажмите кнопки «**Ф**» и  $\text{I}(\mathcal{V})$ , все кнопки на передней панели блокируются, кроме кнопок **«**Ф**»** и **,** а также тангенты гарнитуры. При этом загорается светодиод **17**. Для выхода из режима блокировки кнопок, нажмите кнопки **«**Ф**»** и .

#### **2.3.12** Изменение статуса канала рабочий**/** резервный

Нажмите «**Ф**» и  $\vee$ , на индикаторе кратковременно высветится символ «CL» и радиостанция перейдет в режим отображения всех запрограммированных каналов. Рабочие каналы отображаются обычным образом – двумя цифрами, резервные каналы - также двумя цифрами, отображающими номер канала, но помечены двумя точками внизу. Для того чтобы резервный канал сделать рабочим – нажмите  $\Box$ ), при этом внизу номера канала перестанут светиться две точки. Для того чтобы рабочий канал сделать резервным - нажмите  $\Psi$ ), при этом внизу номера канала появятся две точки. Для того чтобы запомнить данную операцию, нажмите «Ф» и  $\vee$ , при этом на индикаторе кратковременно высветится символ «СН» и радиостанция вернется в режим дежурного приема.

#### **2.3.13** Выключение радиостанции

Нажмите  $\mathbb U$ . Индикатор и подсветка клавиатуры погаснут, радиостанция выключится.

При использовании ИВЭП клавишу «I/ O» переведите в положение «O», радиостанция выключится.

# **2.3.15** Возможные неисправности и рекомендации по действиям при их возникновении

Неисправность радиостанции индицируется миганием соответствующих символов на индикаторе **8**. Возможные неисправности, соответствующие им символы и рекомендации по действиям при их возникновении приведены в таблице 3.

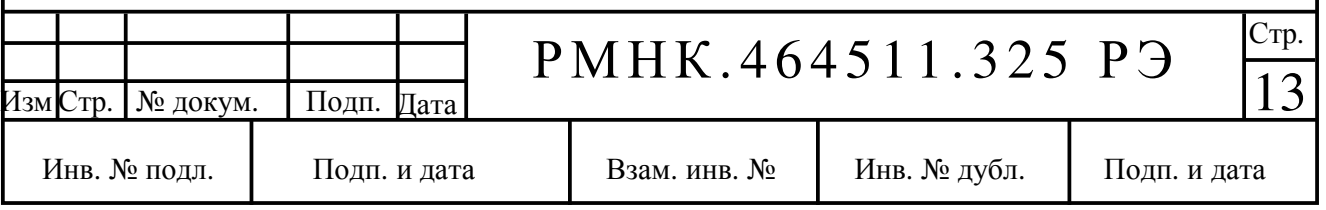

Таблина 3

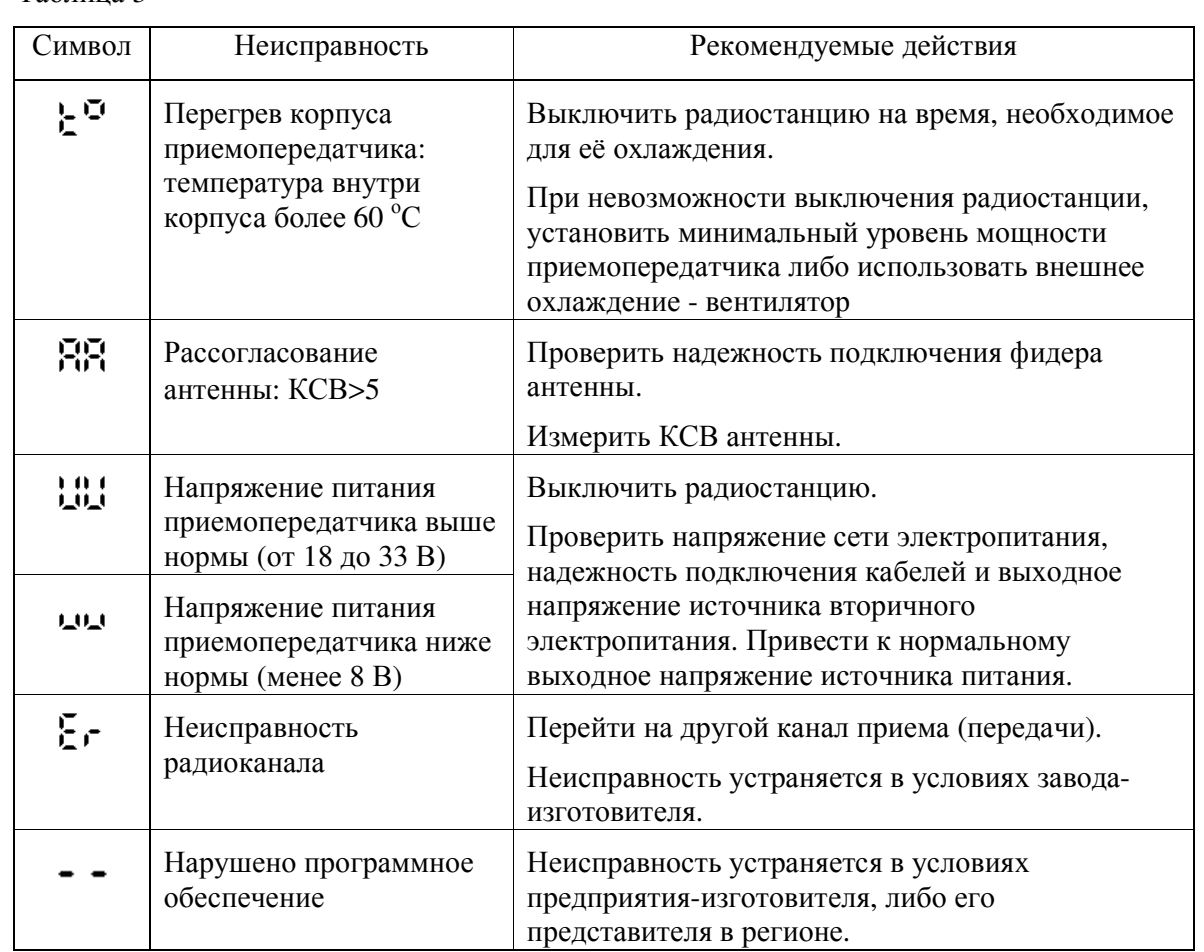

Примечания:

1 Недостаточная для передачи мощность несущей индицируется миганием индикатора **5** на панели управления приемопередатчика, рисунок А.5, неисправность устраняется в условиях предприятия-изготовителя.

2 При повышении напряжения электропитания до 18 В выключается радиоканал и включается индикация, при снижении напряжения до уровня 16 В радиостанция включается.

Если в момент скачка напряжения электропитания радиостанция находилась в режиме «прием», при восстановлении нормального уровня напряжения радиостанция вернется в режим «прием».

Если в момент скачка напряжения электропитания радиостанция находилась в режиме «передача», при восстановлении нормального уровня напряжения радиостанция перейдет в режим «дежурный прием», даже если тангента гарнитуры нажата. Для выхода в режим «передача» отпустите тангенту и затем вновь нажмите.

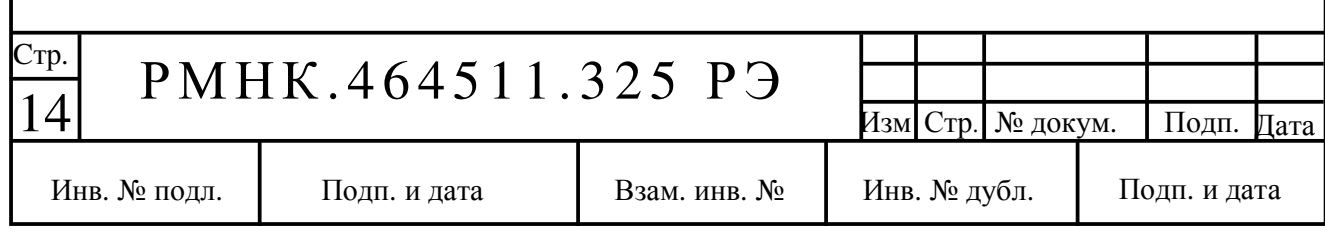

ВНИМАНИЕ**!** При увеличении значения напряжения питания приемопередатчика более 33 В, сработает схема защиты и радиостанция выключится.

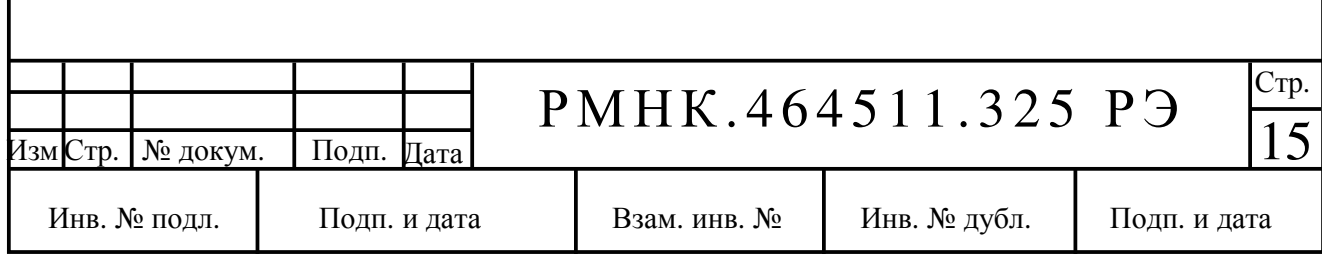

## **3** ТЕХНИЧЕСКОЕ ОБСЛУЖИВАНИЕ

#### **3.1** Общие указания

Техническое обслуживание проводится лицами, непосредственно эксплуатирующими радиостанцию, для поддержания ее работоспособности.

Проведите контрольный сеанс связи при работе радиостанции в режимах "Прием" и "Передача" с заведомо исправной радиостанцией.

При отсутствии индикации режимов работы, отсутствии или неудовлетворительном качестве радиосвязи, заменить радиостанцию на резервную.

Ремонт радиостанции выполняется только в специализированной аттестованной лаборатории.

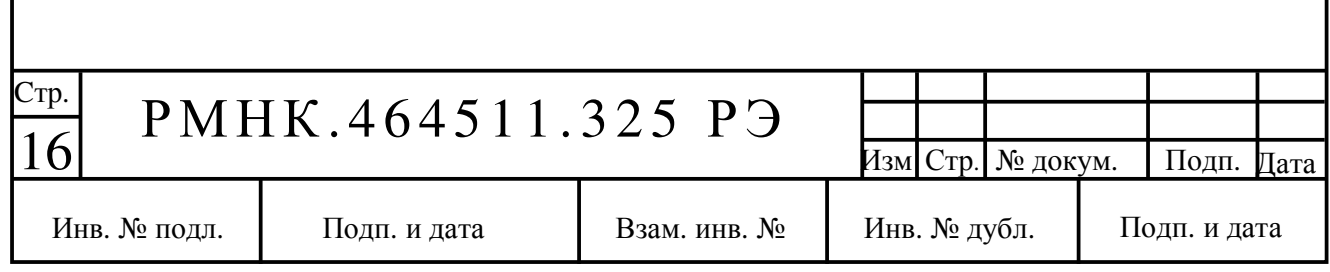

# **4** ИНСТРУКЦИЯ ПО ПРОГРАММИРОВАНИЮ РАДИОСТАНЦИИ

# **4.1** Введение

Для изменения пользовательских настроек в радиостанции предусмотрена связь с компьютером через последовательный интерфейс RS-232.

В качестве интерфейса пользователя используется обозреватель Интернета (например, Internet Explorer).

Перед первым сеансом работы необходимо настроить сетевое соединение с радиостанцией. Делается это один раз при подготовке компьютера к работе.

## **4.2** Подготовка компьютера к первой настройке

Дальнейшее описание относится к русской версии операционной системы Windows XP Service Pack3.

Выберите меню «ПУСК > Подключение > Отобразить все подключения».

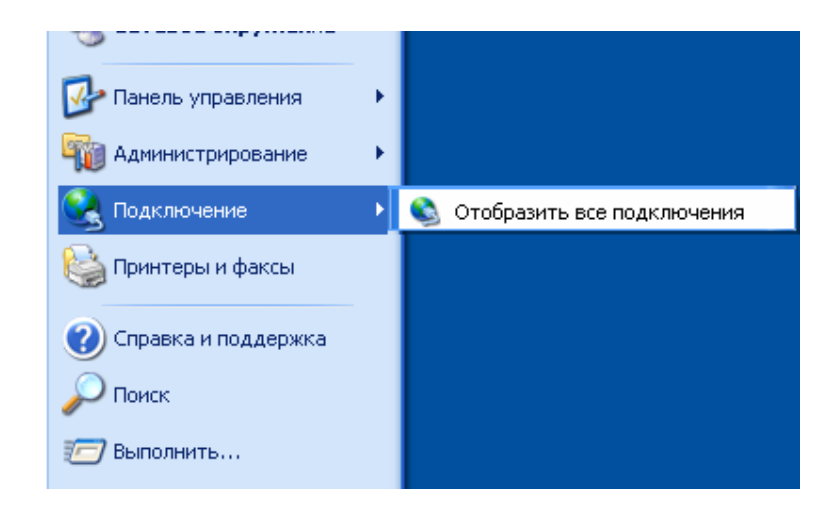

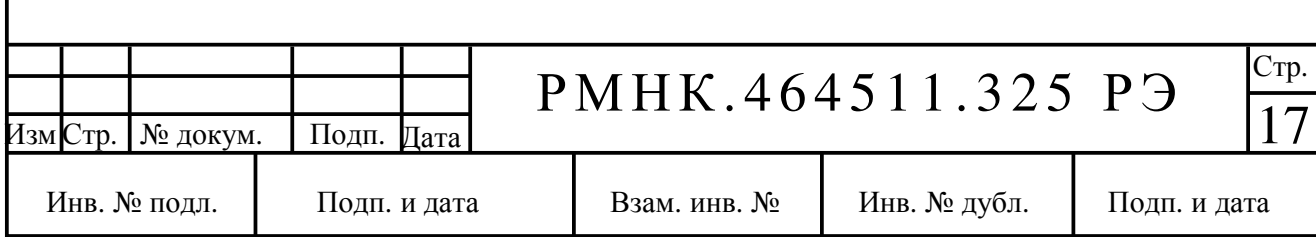

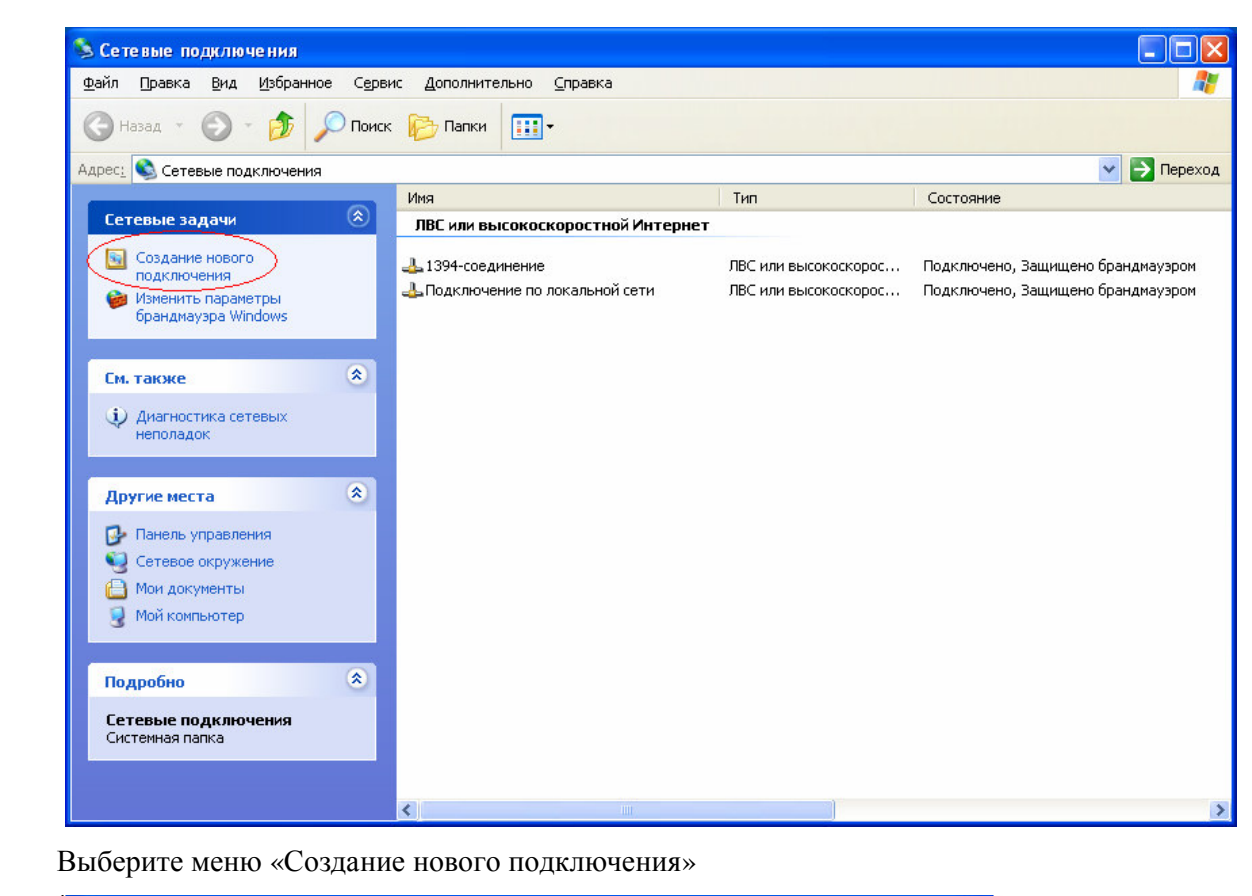

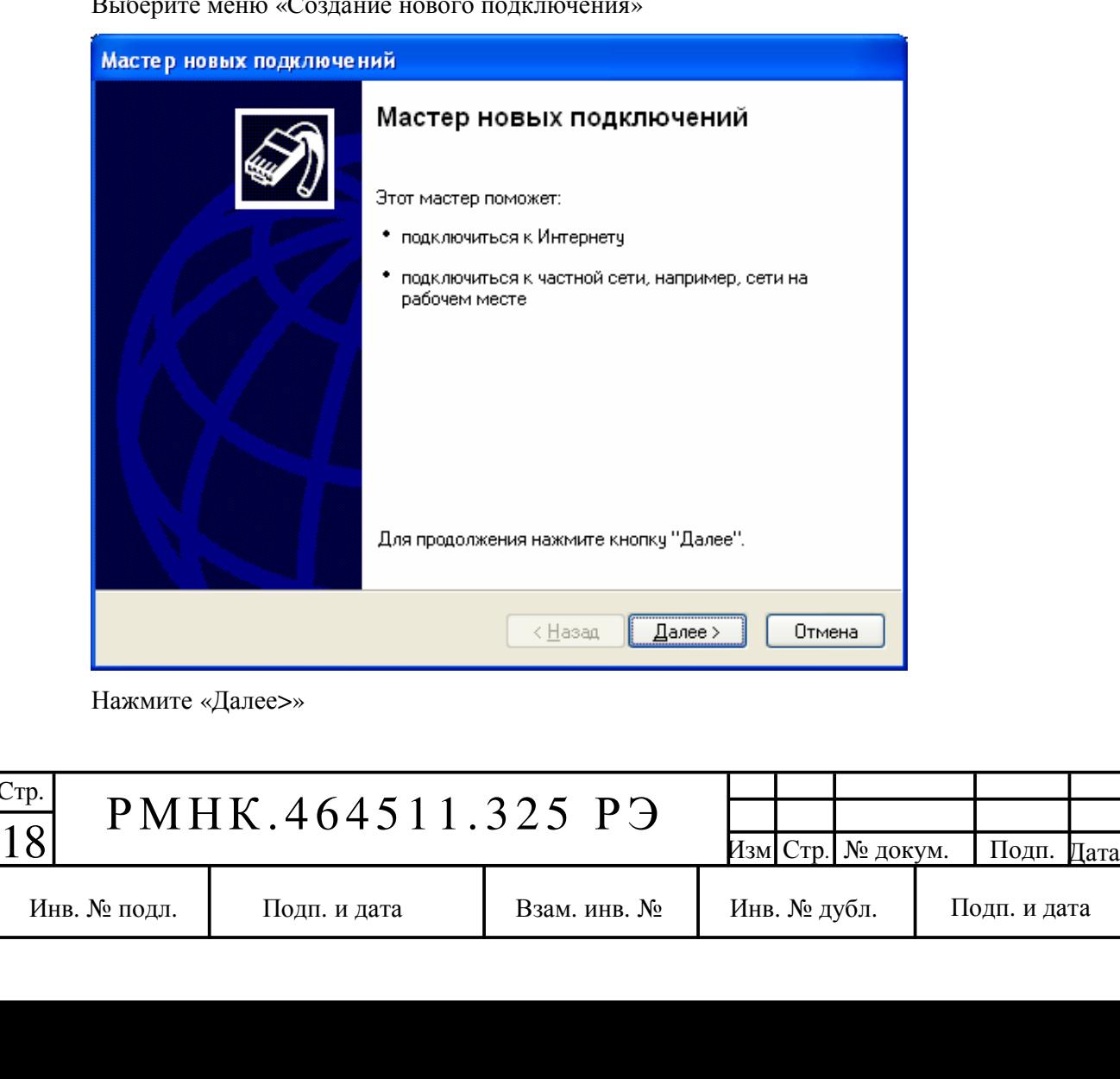

Cтр.

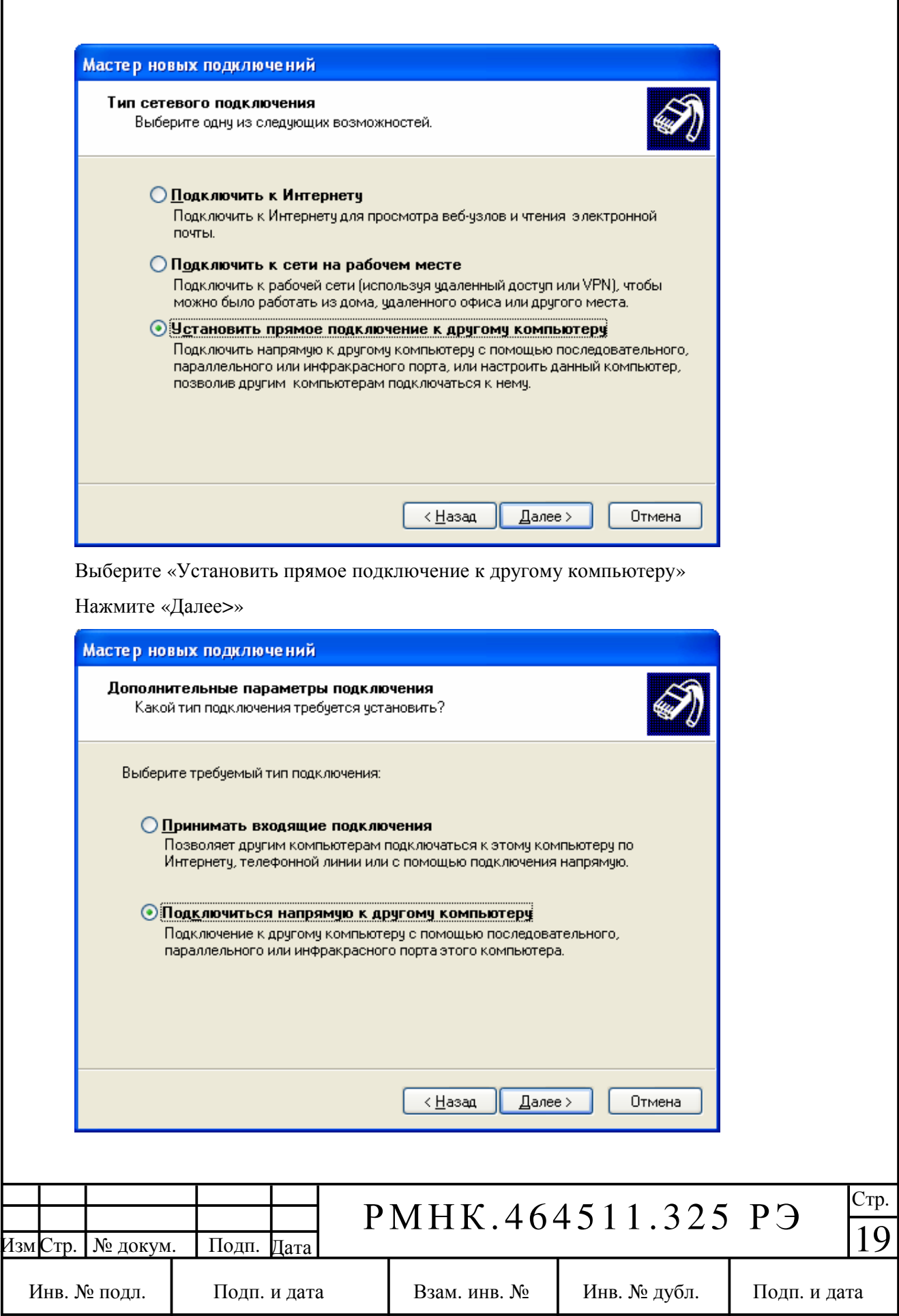

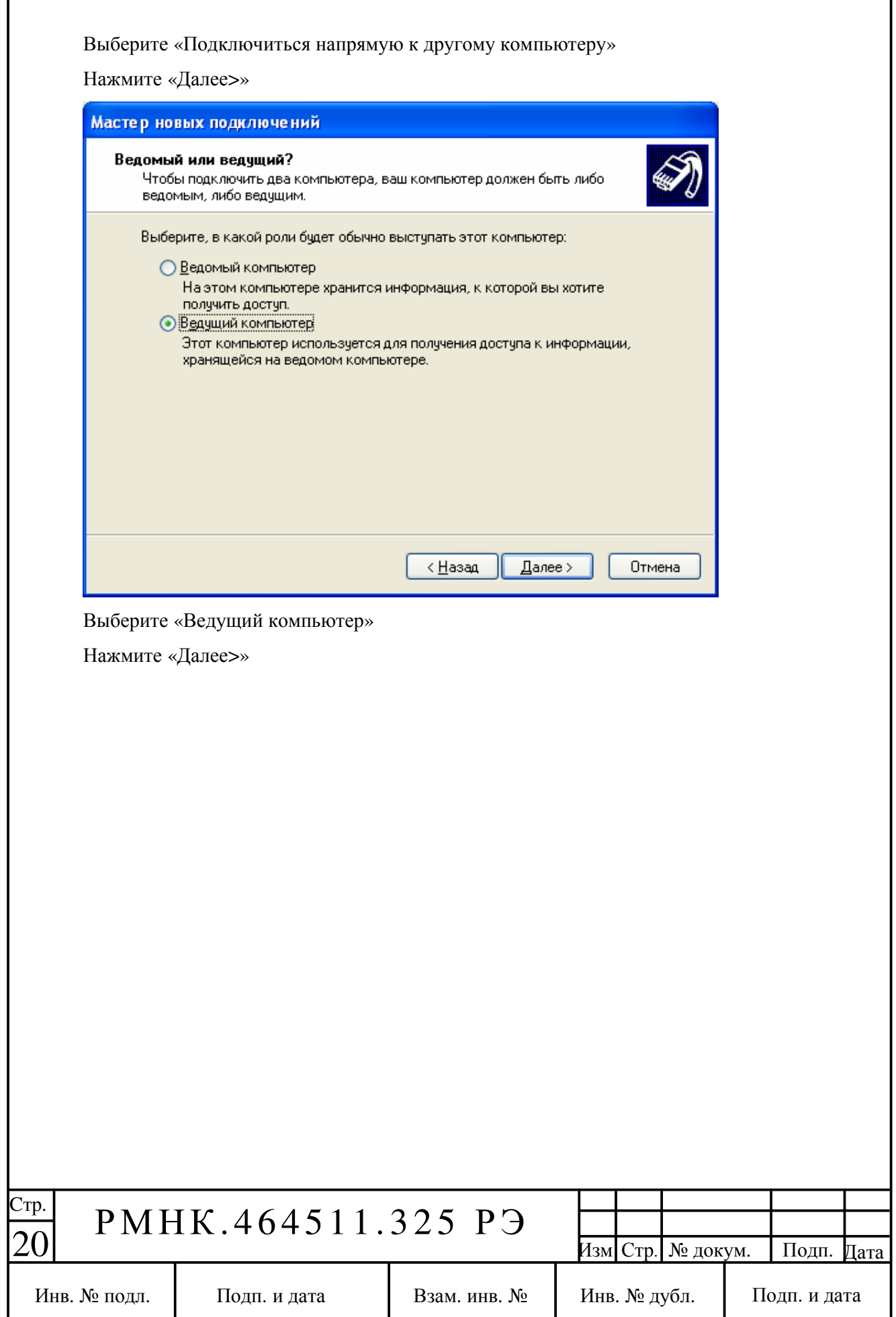

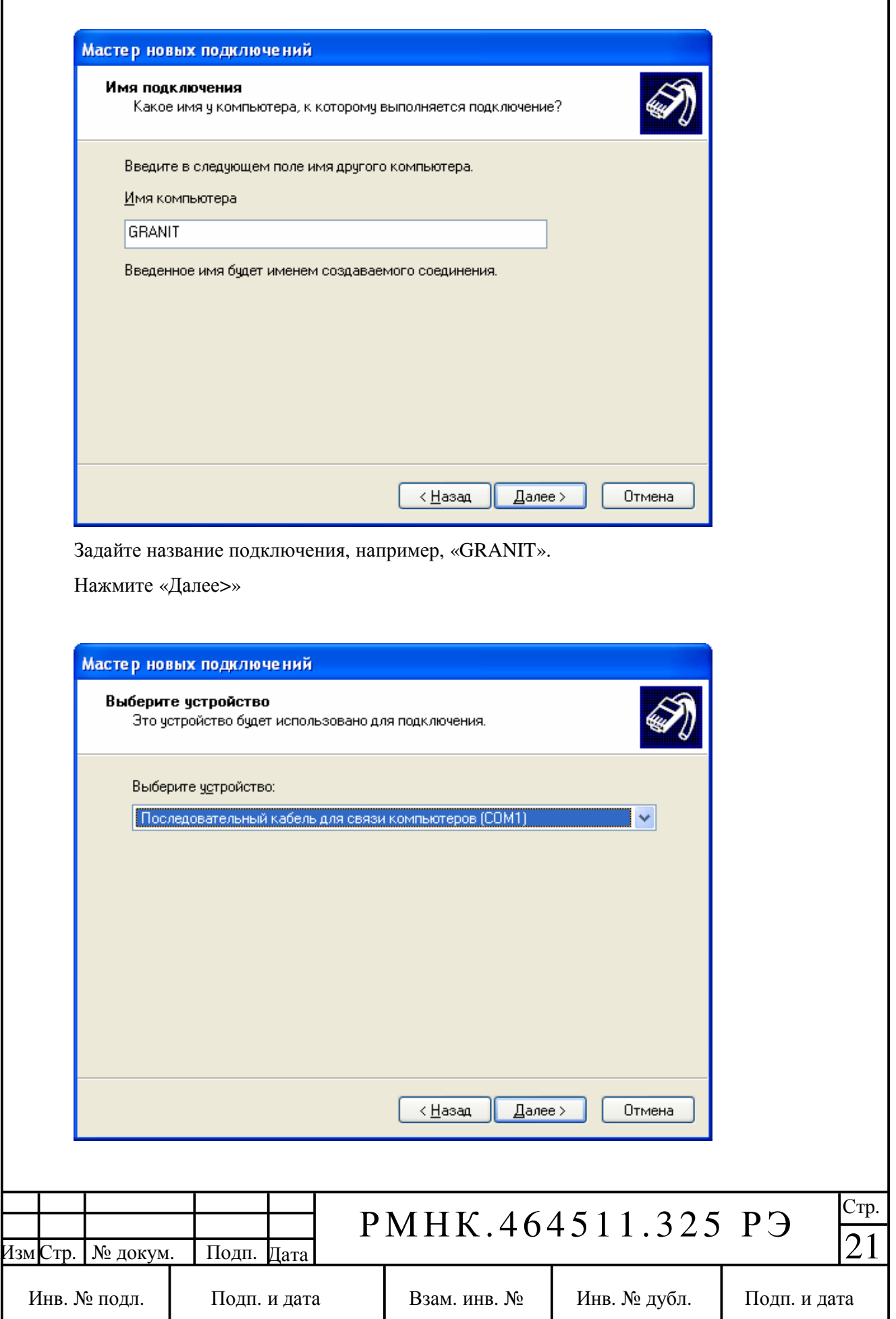

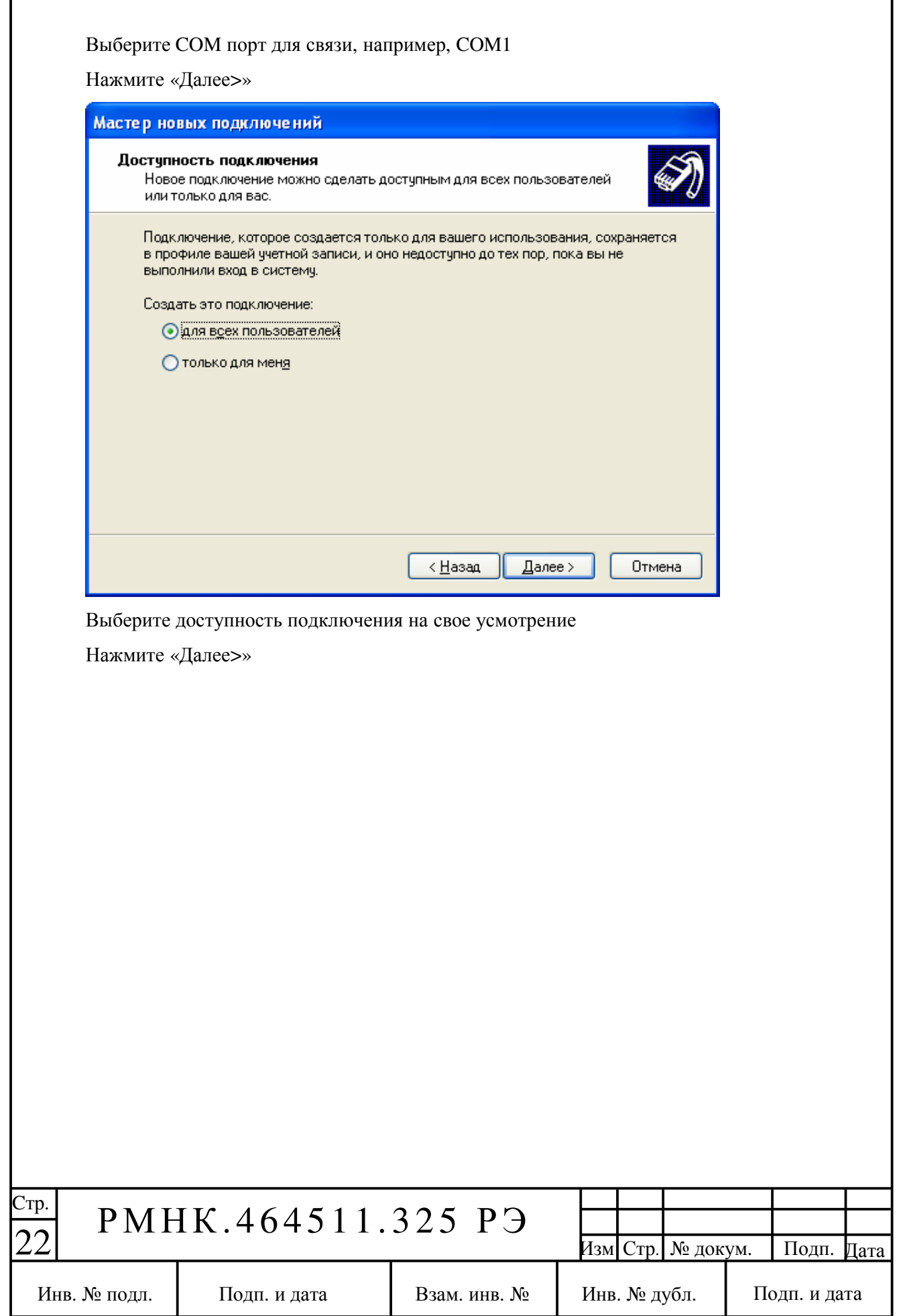

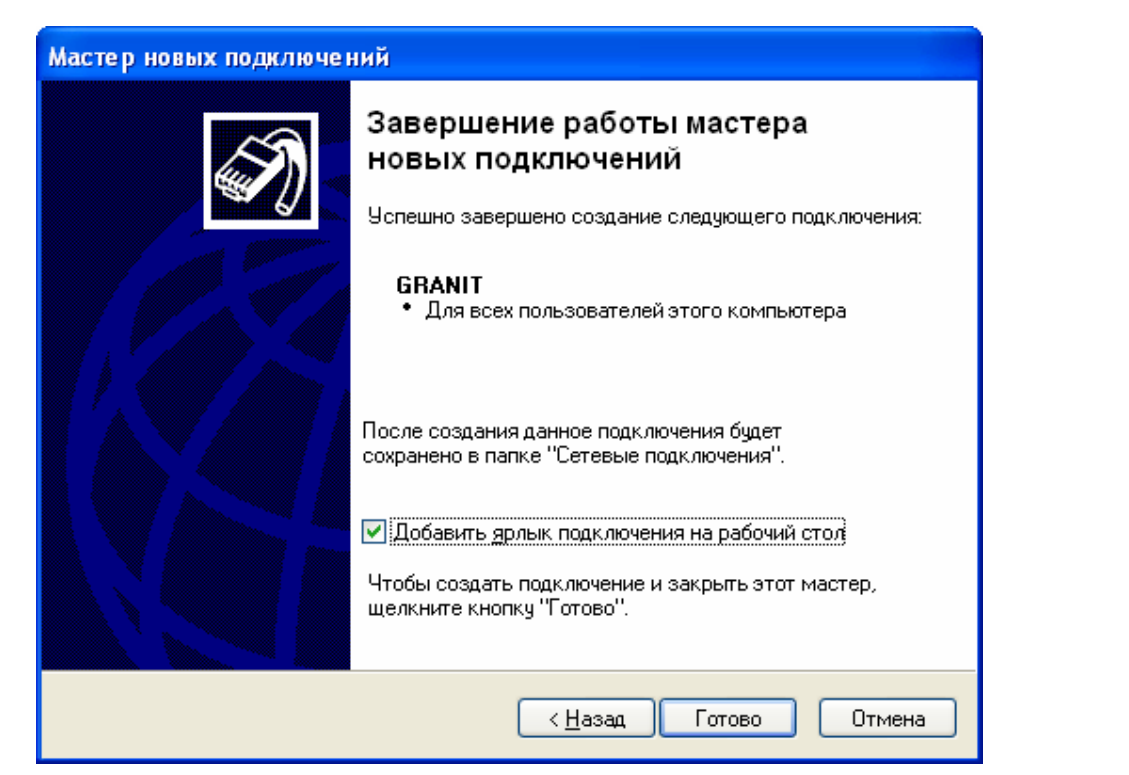

По желанию добавьте ярлык подключения на рабочий стол.

Нажмите «Готово».

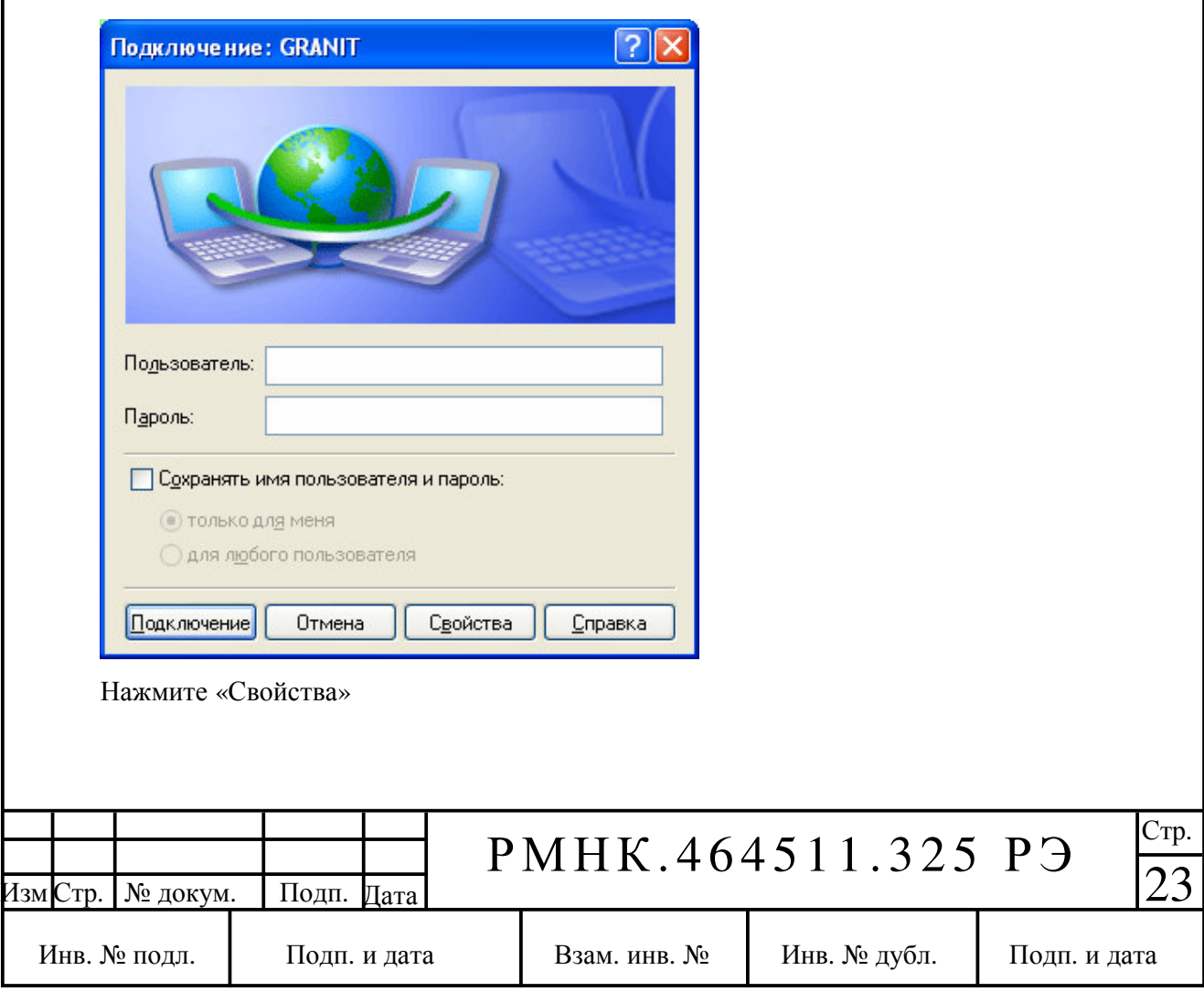

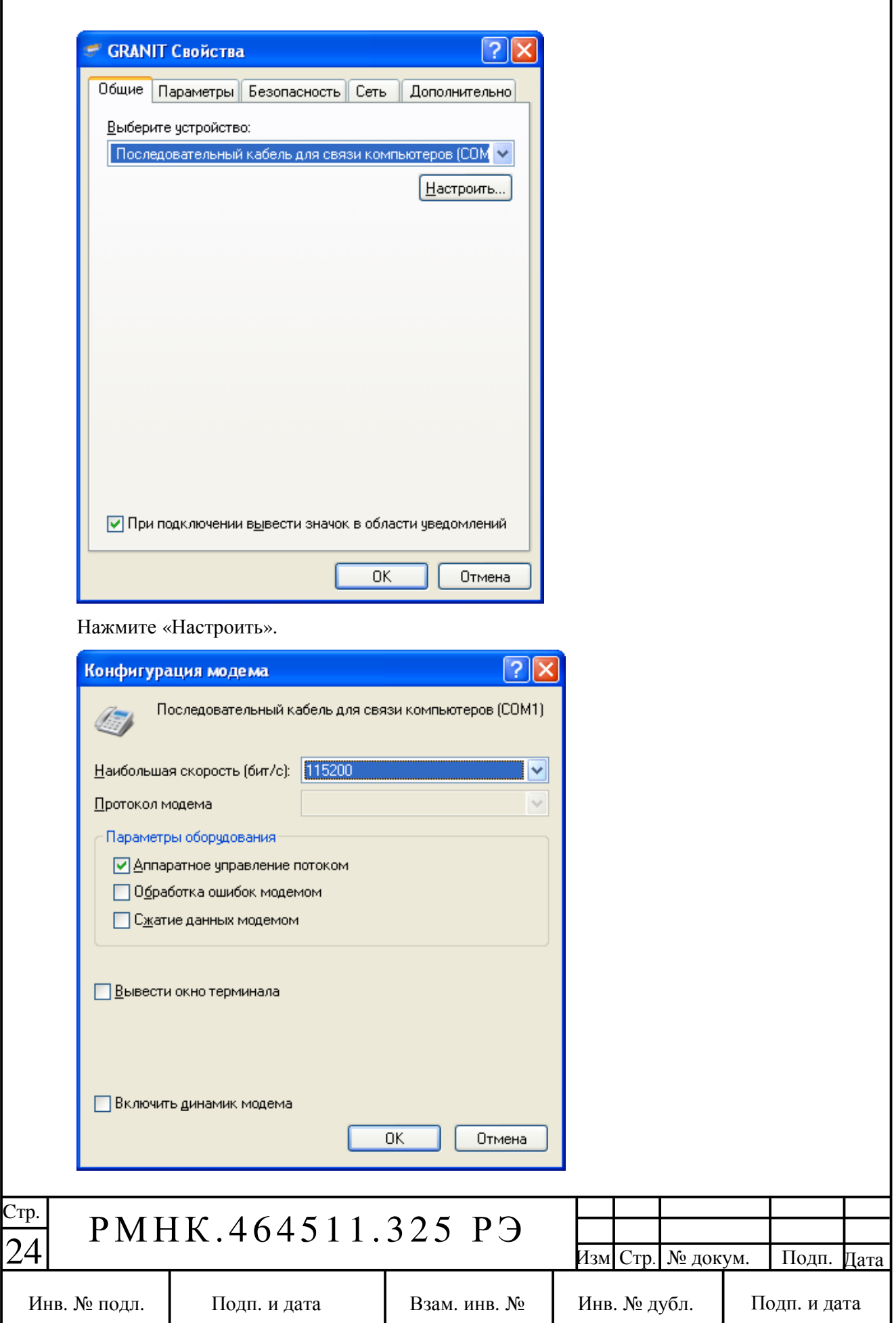

Выберите установки в соответствии с рисунком, а именно:

- скорость 115200 бит/с,

- аппаратное управление потоком.

Нажмите «ОК»

Перейдите на закладку «Параметры».

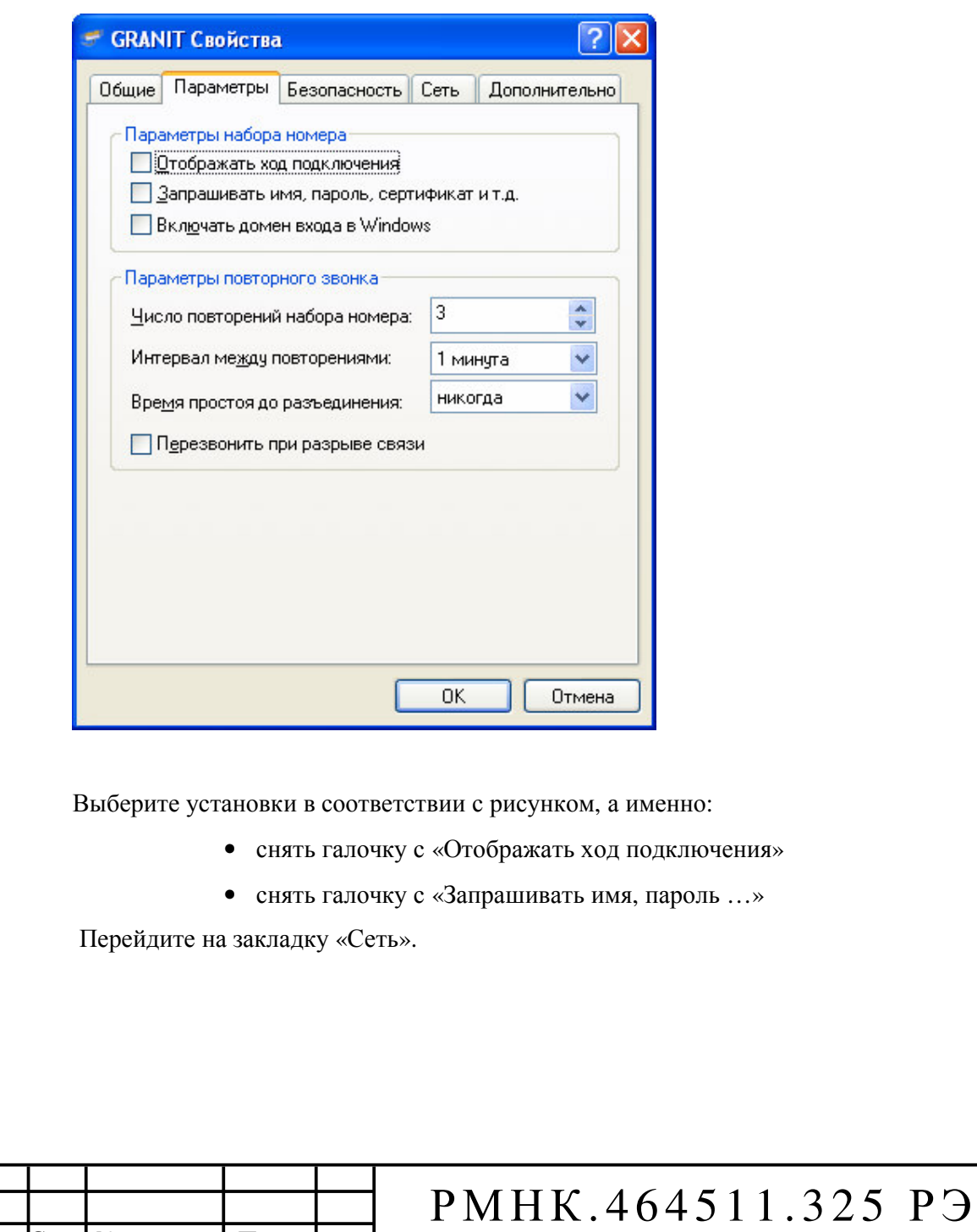

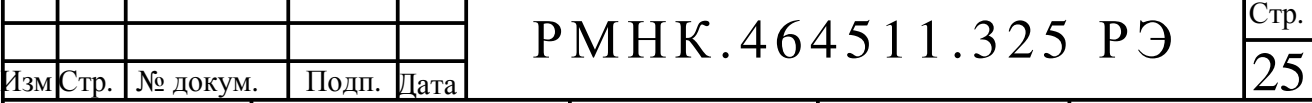

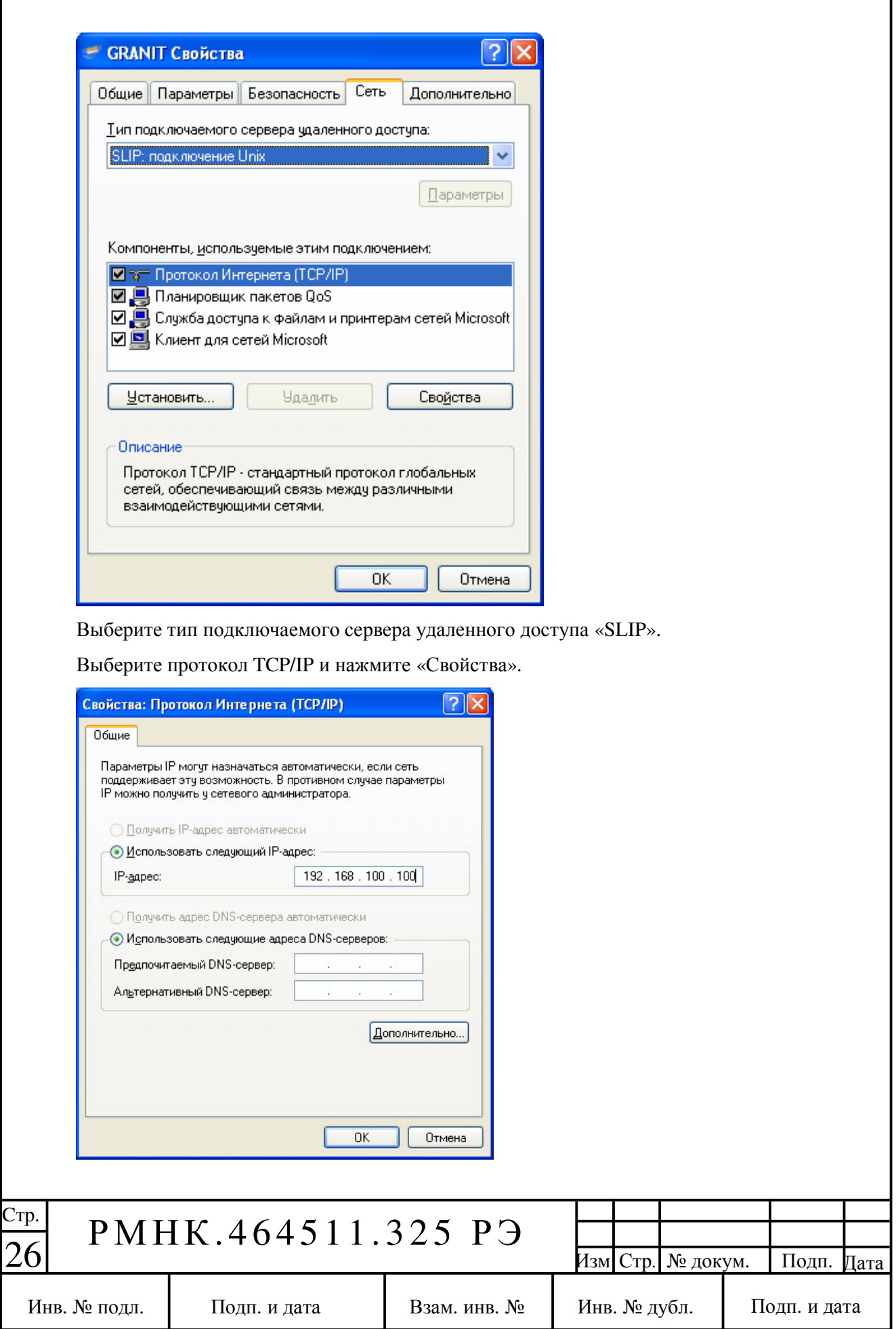

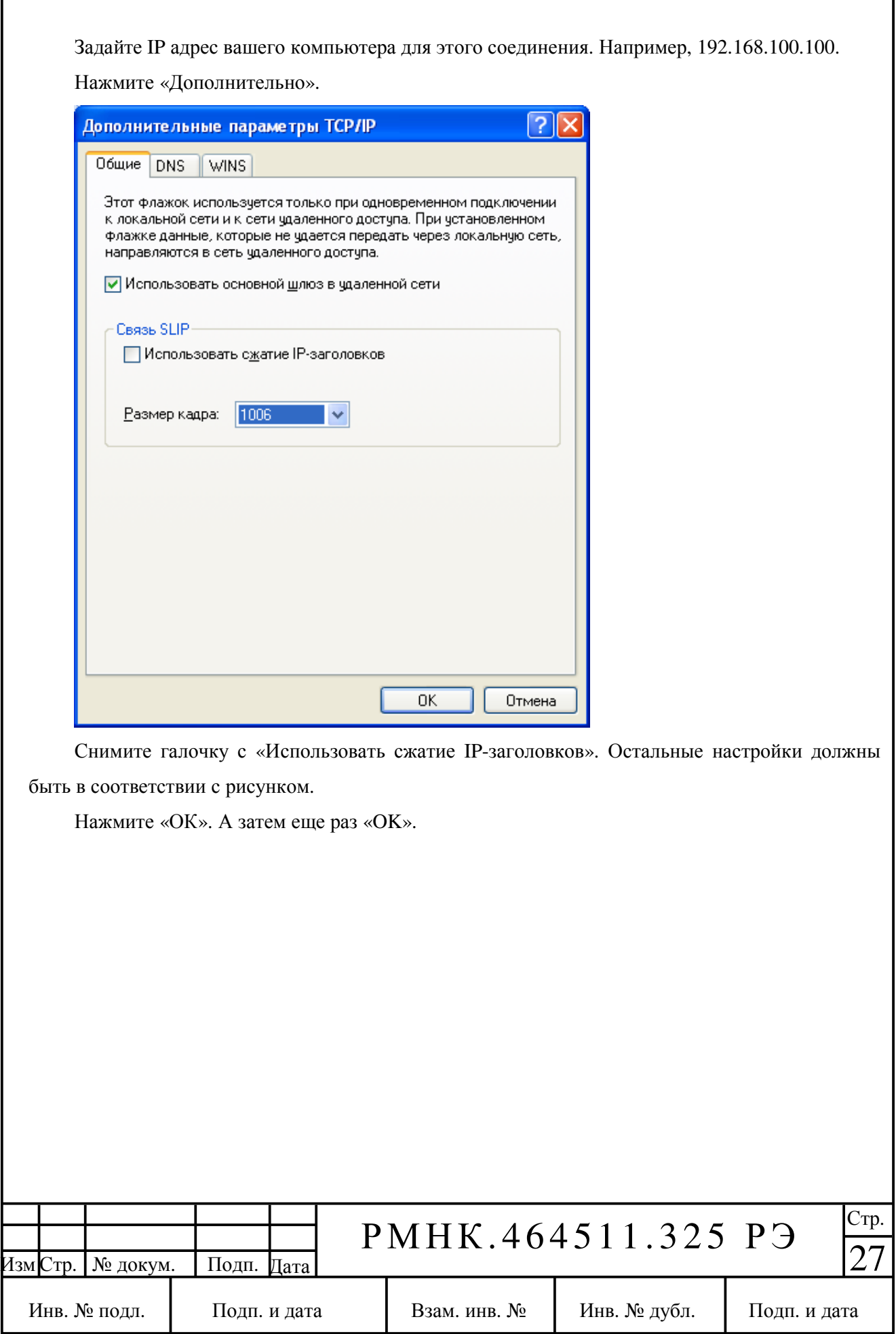

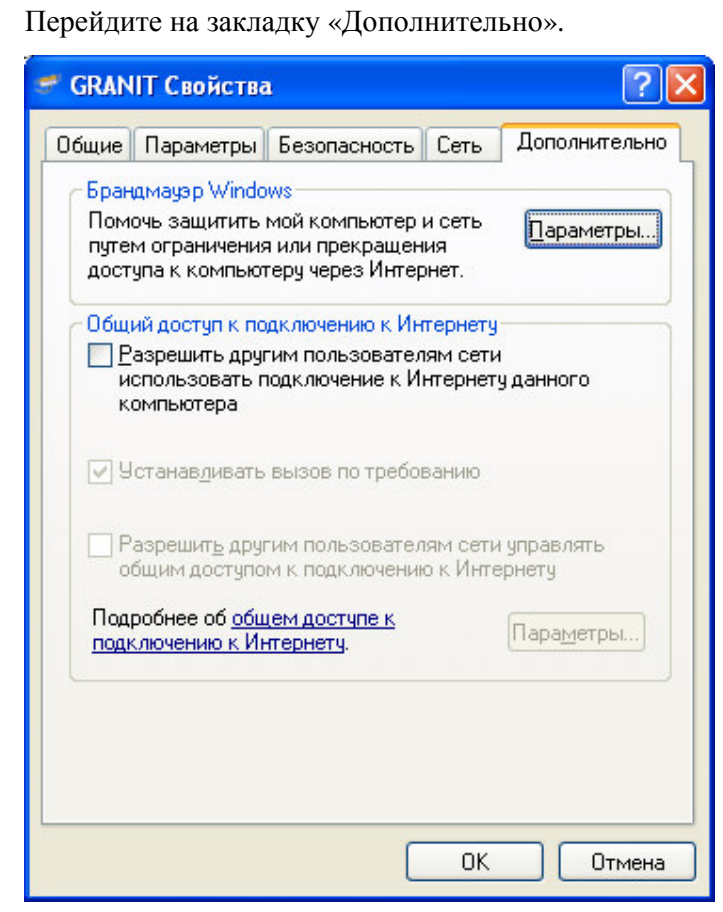

Убедитесь, что настройки соответствуют рисунку.

Нажмите «ОК».

Настройка соединения завершена.

# **4.3** Запуск сеанса настройки

Подключите радиостанцию к компьютеру, при помощи прилагаемого кабеля.

Подайте питание на радиостанцию.

Выберите меню «ПУСК>Подключение>GRANIT»

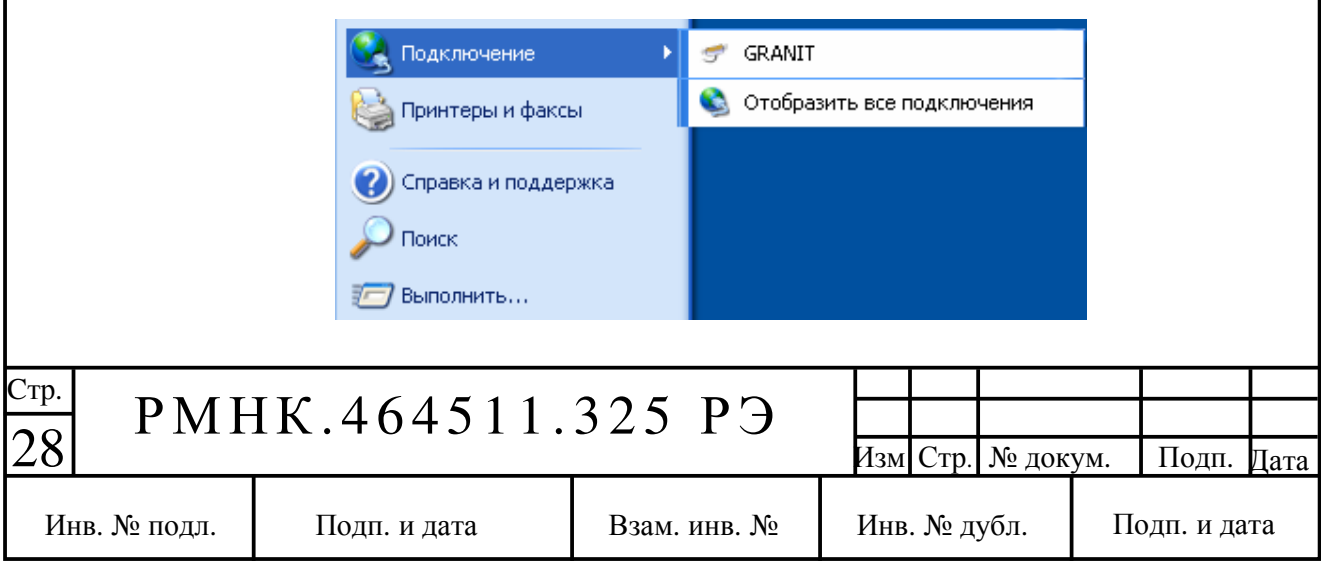

В правом нижнем углу появится транспарант об успешном соединении.

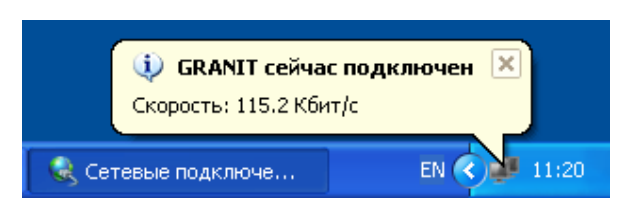

## **4.4** Изменение пользовательских настроек через **Internet Explorer**

Запустите обозреватель Интернета, например, Internet Explorer. В поле адрес введите «http://GRANIT/» и нажмите Enter. Появится стартовая страница. Если по каким либо причинам этого не произошло, то в поле адрес введите «http://192.168.2.24/» и нажмите Enter.

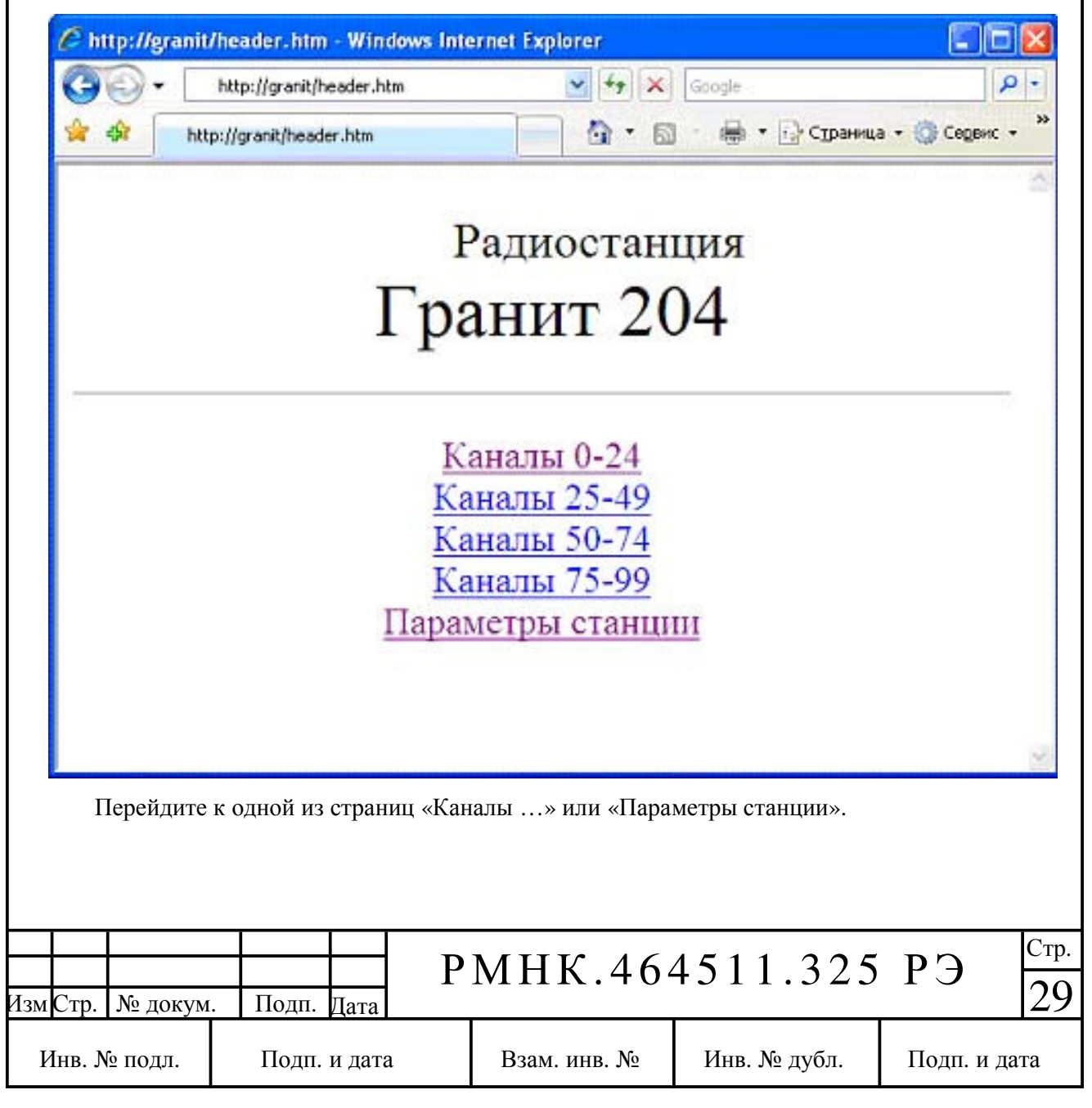

## **4.4.1** Настройки каналов

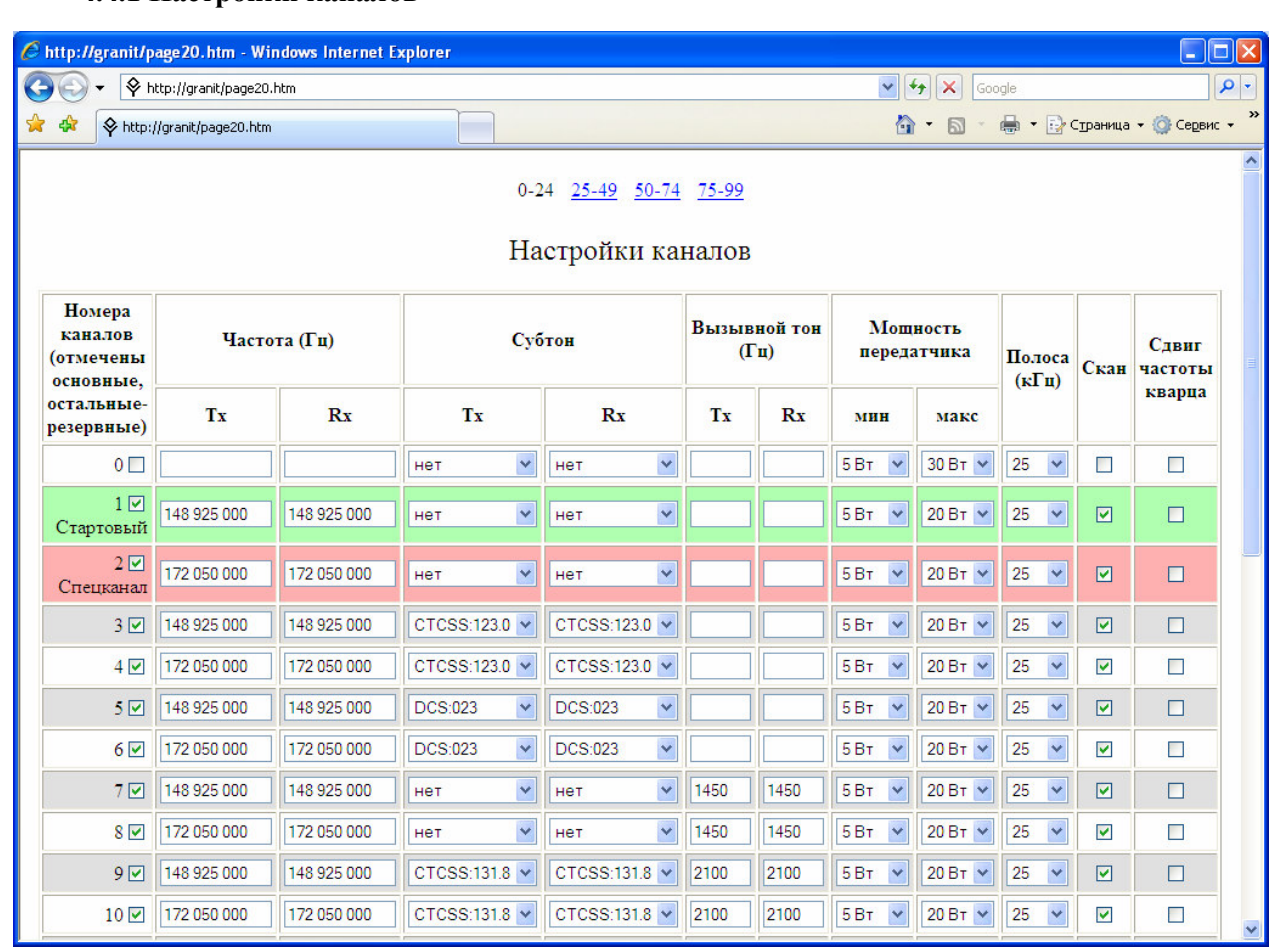

Для каждого из каналов доступны следующие настройки:

• признак «основной» или «резервный» канал. Галочками помечены основные (рабочие) каналы. Резервные каналы доступны только в режиме редактирования списка резервных каналов  $(n.2.3.12)$ 

• частота передачи (Tx) в герцах. Если частота не задана (пустое поле), то передача на этом канале запрещена. Для наглядности допускается разделение пробелами групп по 3 цифры.

• частота приема (Rx) в герцах. Если частота не задана (пустое поле), то канал неактивен и работа на нем не возможна. Для наглядности допускается разделение пробелами групп по 3 цифры.

• субтон при передаче (Tx). Либо частота CTCSS, либо код DCS.

• субтон при приеме (Rx). Либо частота CTCSS, либо код DCS.

• вызывной тон при передаче (Tx) в герцах. Если тон не задан (пустое поле), то передача вызывного тона не возможна.

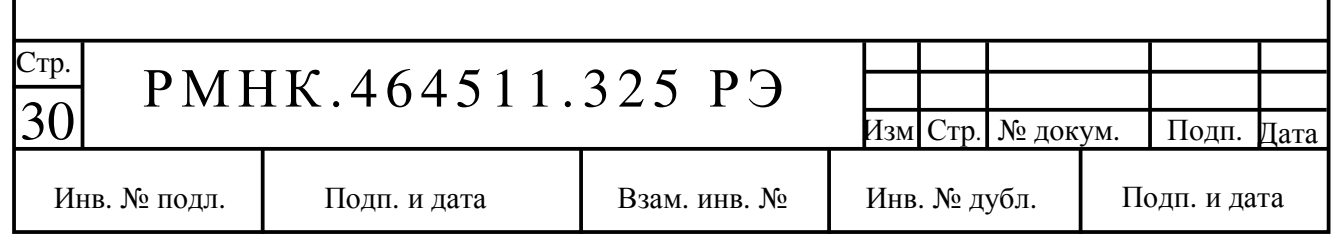

• вызывной тон при приеме (Rx). Если тон не задан (пустое поле), то он не используется для открытия ШП при приеме. Если задан, то ШП открывается только после приема вызывного тона заданной частоты. Закрывается ШП по остальным признакам (сигнал/шум, пропадание субтона).

• Минимальная и максимальная мощность передатчика. Может быть выбрана отдельно для каждого канала из диапазона 5 Вт, 10 Вт, 20 Вт, 30Вт

• Полоса. Сетка частот, в которой работает канал (25 или 12.5 кГц). Сетка частот **12.5** кГц **–** дополнительная опция и по умолчанию на радиоканале не установлена.

• скан – присутствие канала в списке сканирования

• сдвиг частоты кварца. Устанавливать только для определенных частот приема, рекомендуемых разработчиком.

Зеленым цветом помечен канал, на который станция переходит при включении питания кнопкой  $\mathbb{O}$ .

Красным цветом помечен приоритетный канал (спецканал), на который станция переходит при нажатии кнопки **«**СК**»**.

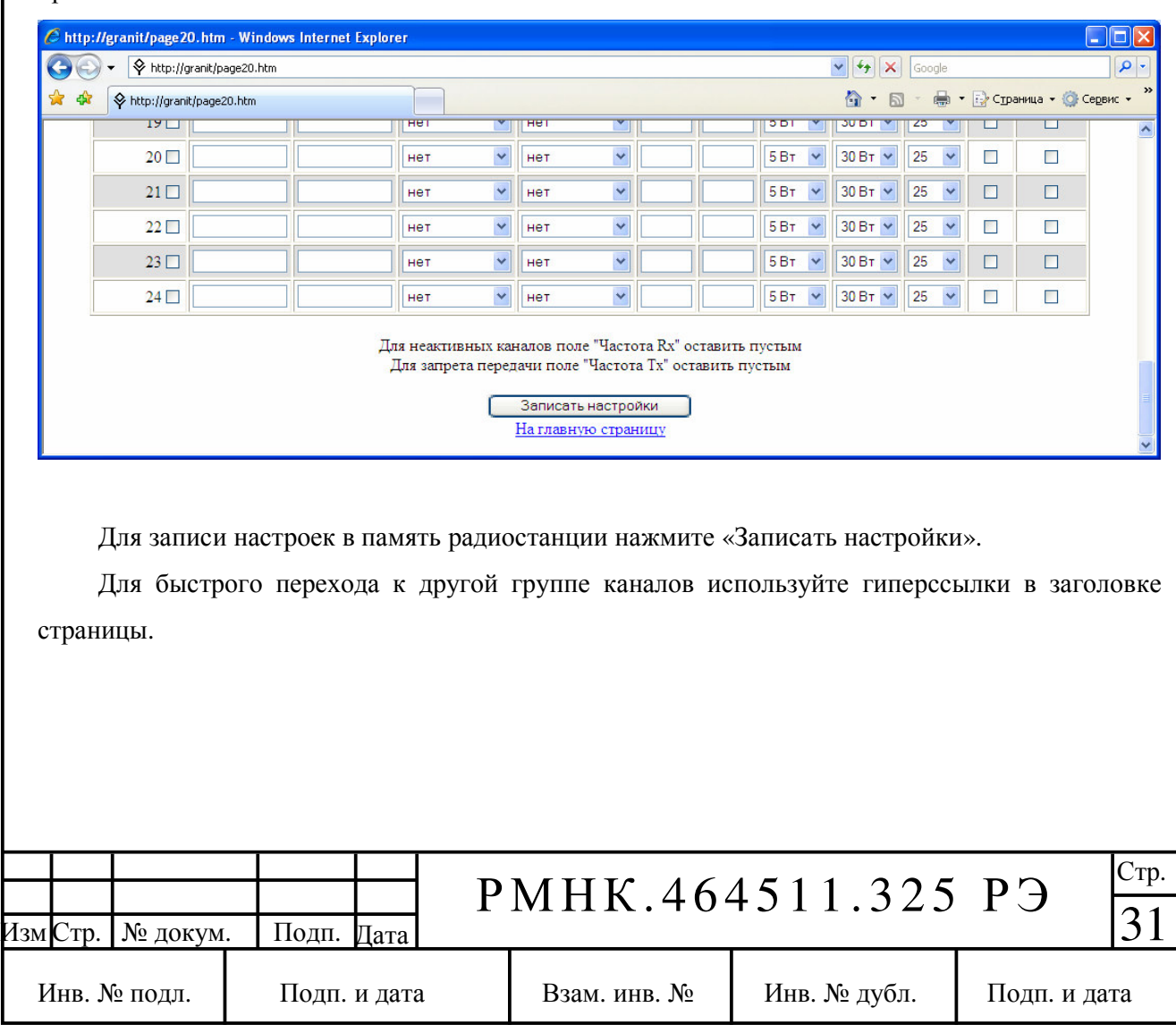

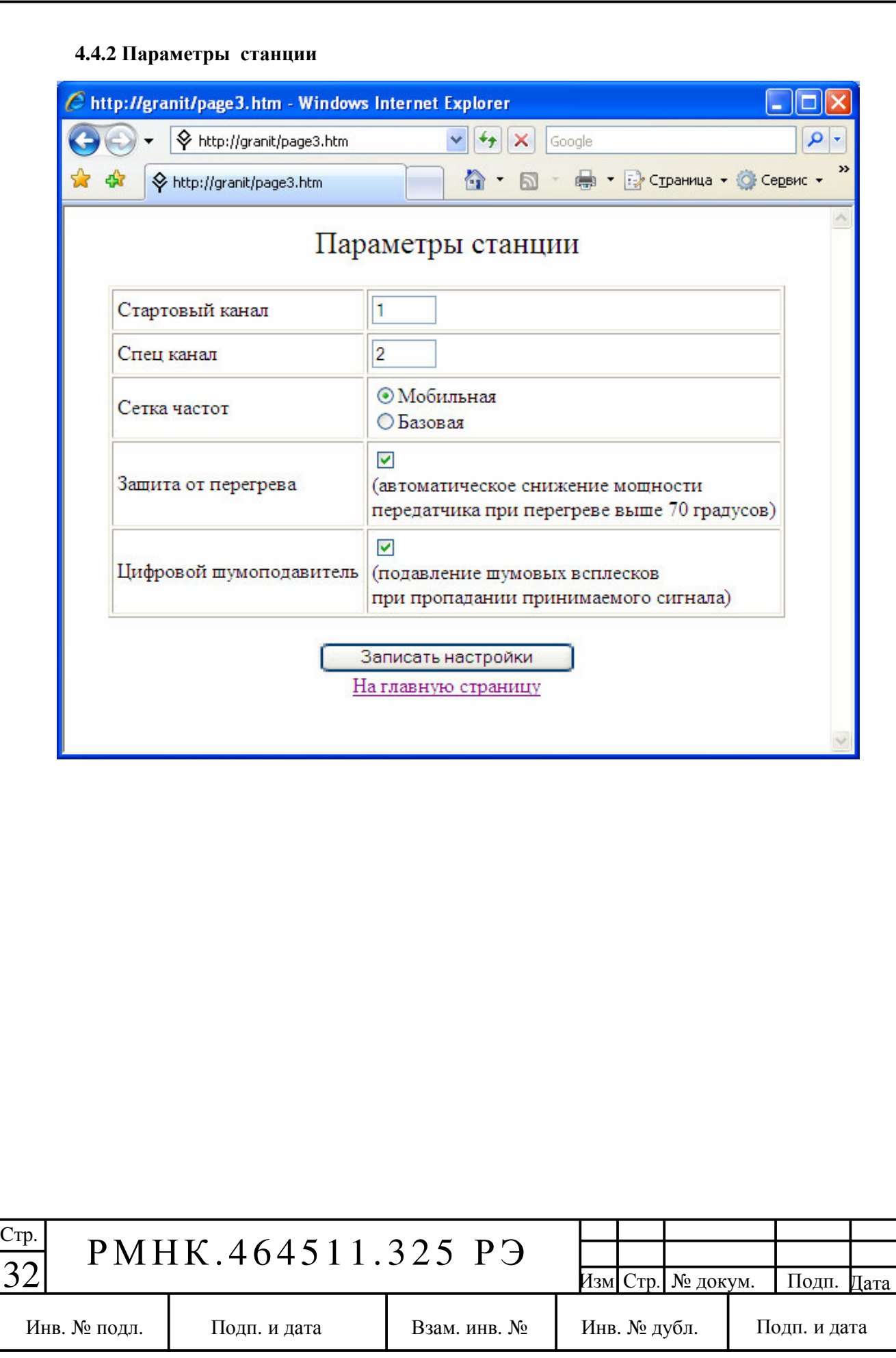

Возможно задать следующие параметры:

• сетка частот – меняя этот параметр можно поменять местами частоты передачи и приема сразу для всех каналов

• защита от перегрева – при разогреве станции до температуры свыше 70 градусов Цельсия мощность передачи плавно понижается

• цифровой шумоподавитель – устраняет шумовые всплески при приеме в момент пропадания несущей.

Нажмите кнопку «Записать настройки». Убедитесь, что настройки записаны правильно.

## **4.5** Завершение работы

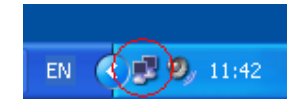

По окончании работы с радиостанциями нажмите левой кнопкой мыши на индикатор сетевого соединения, который находится в правом нижнем углу экрана.

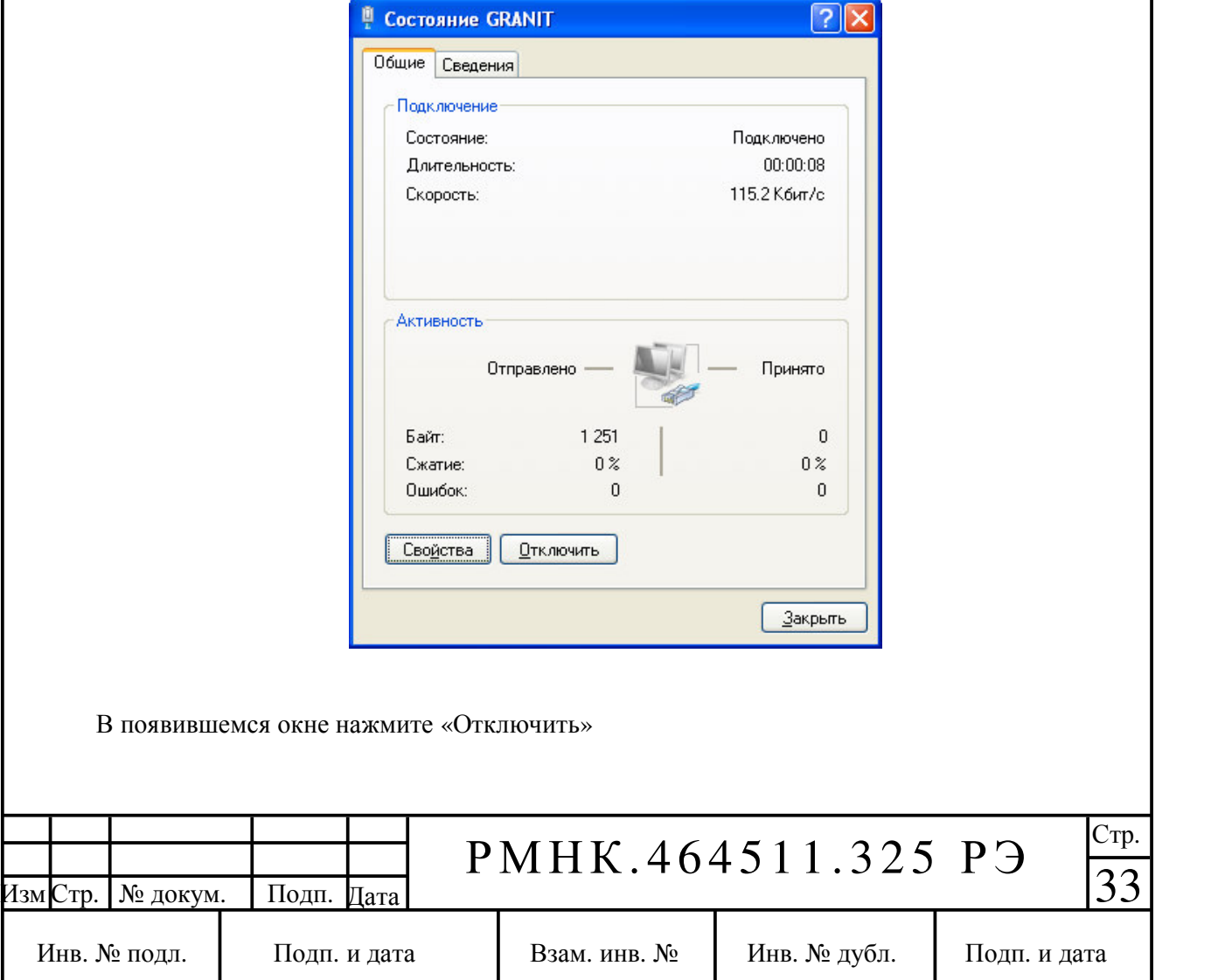

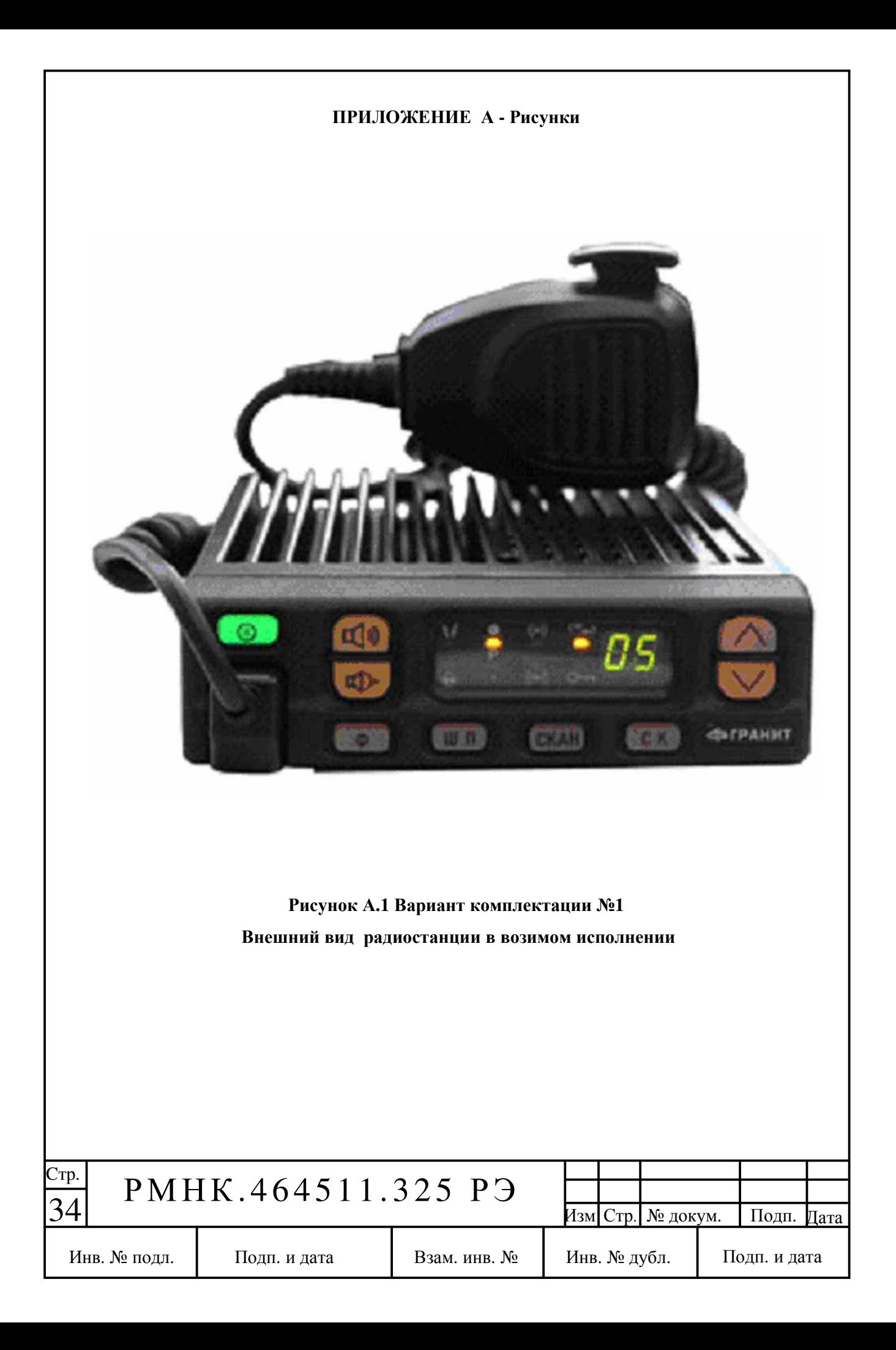

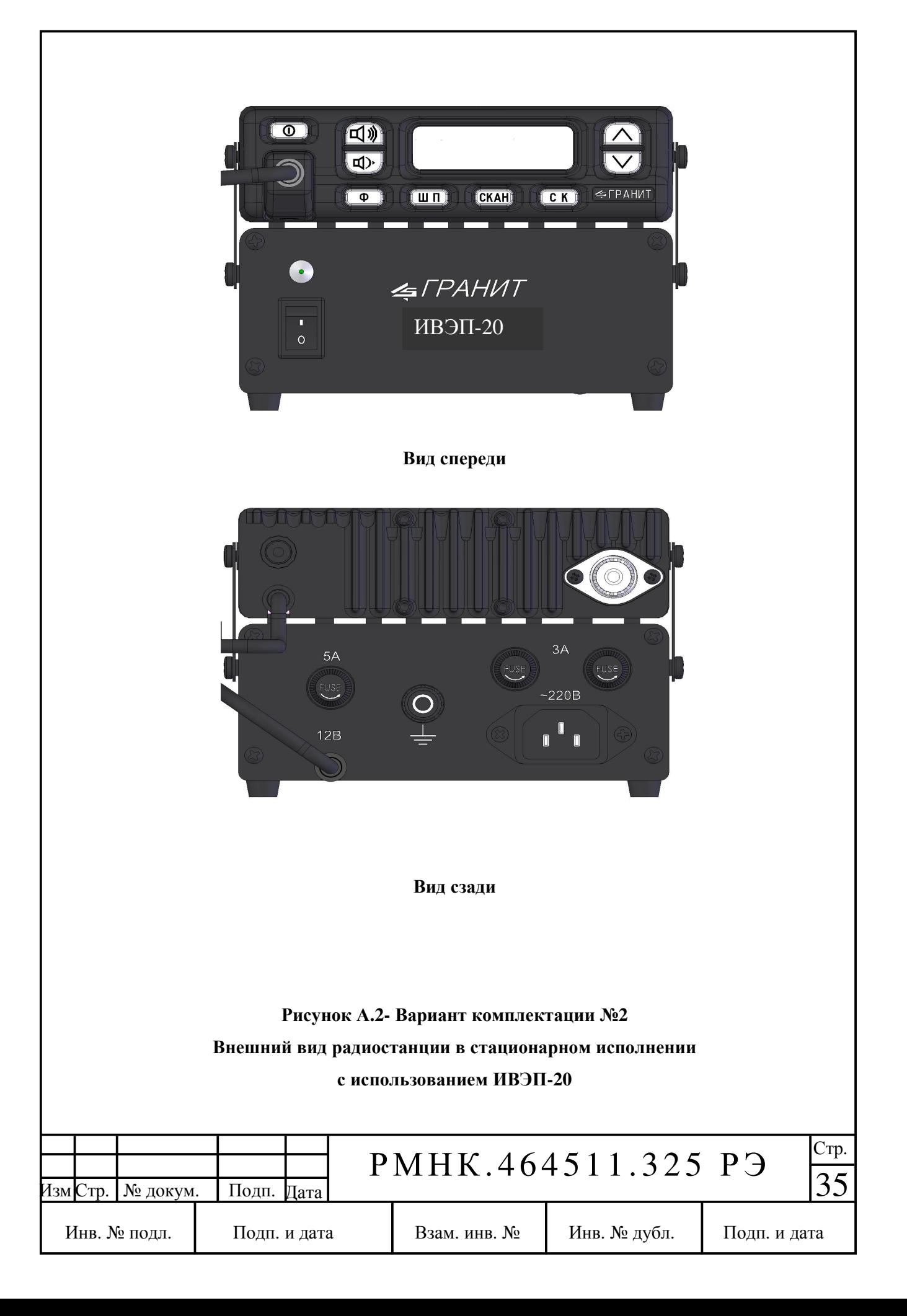

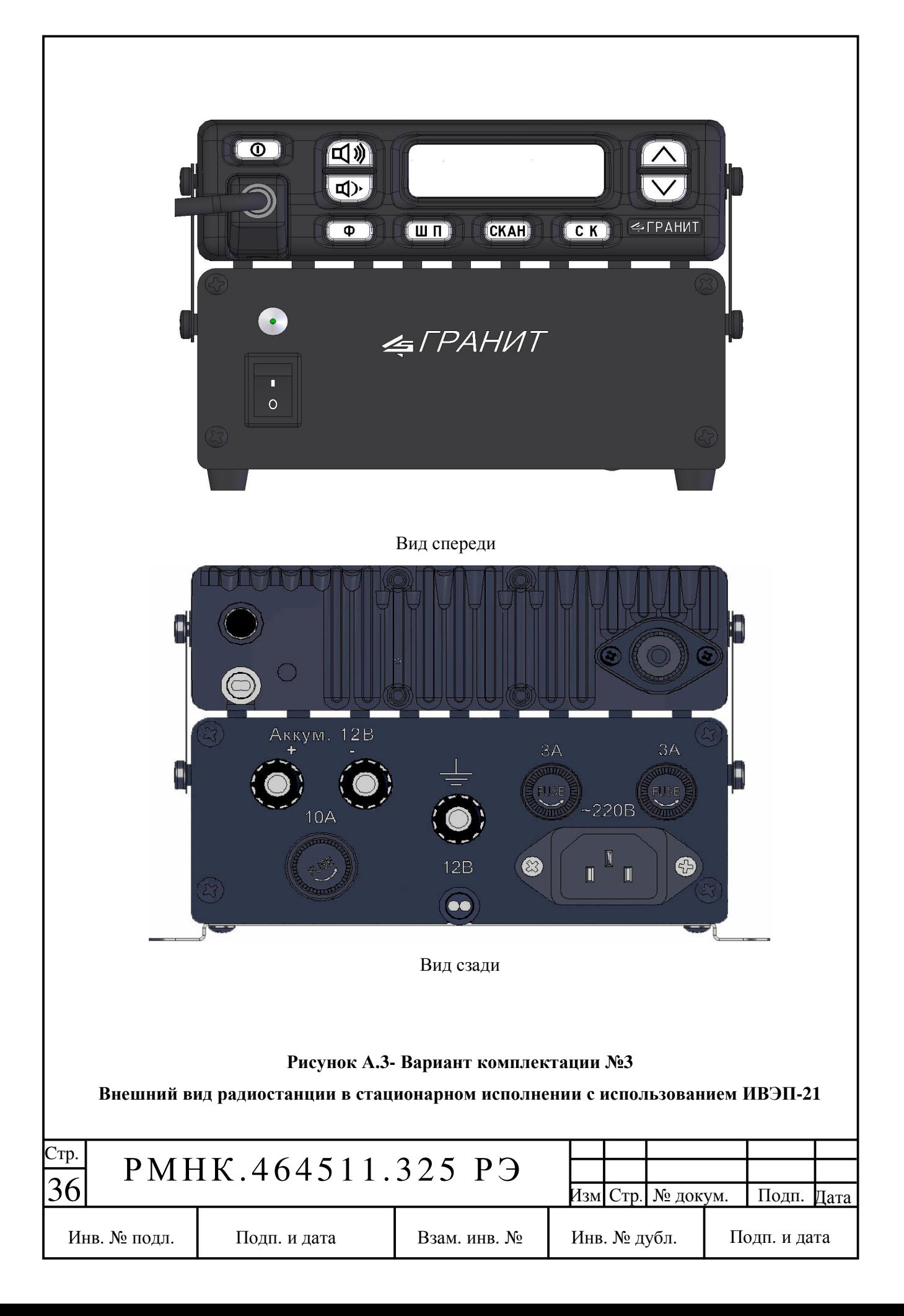

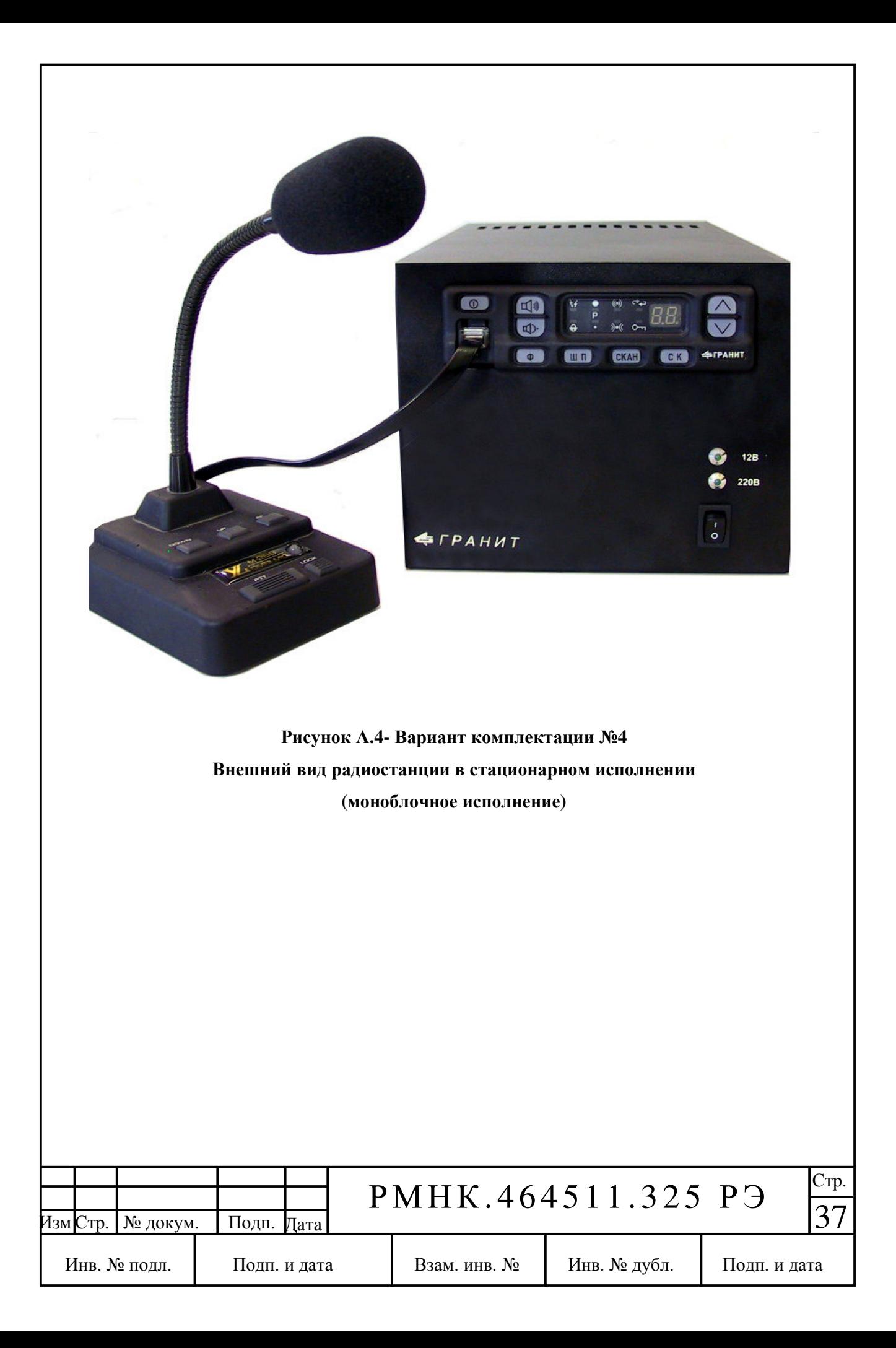

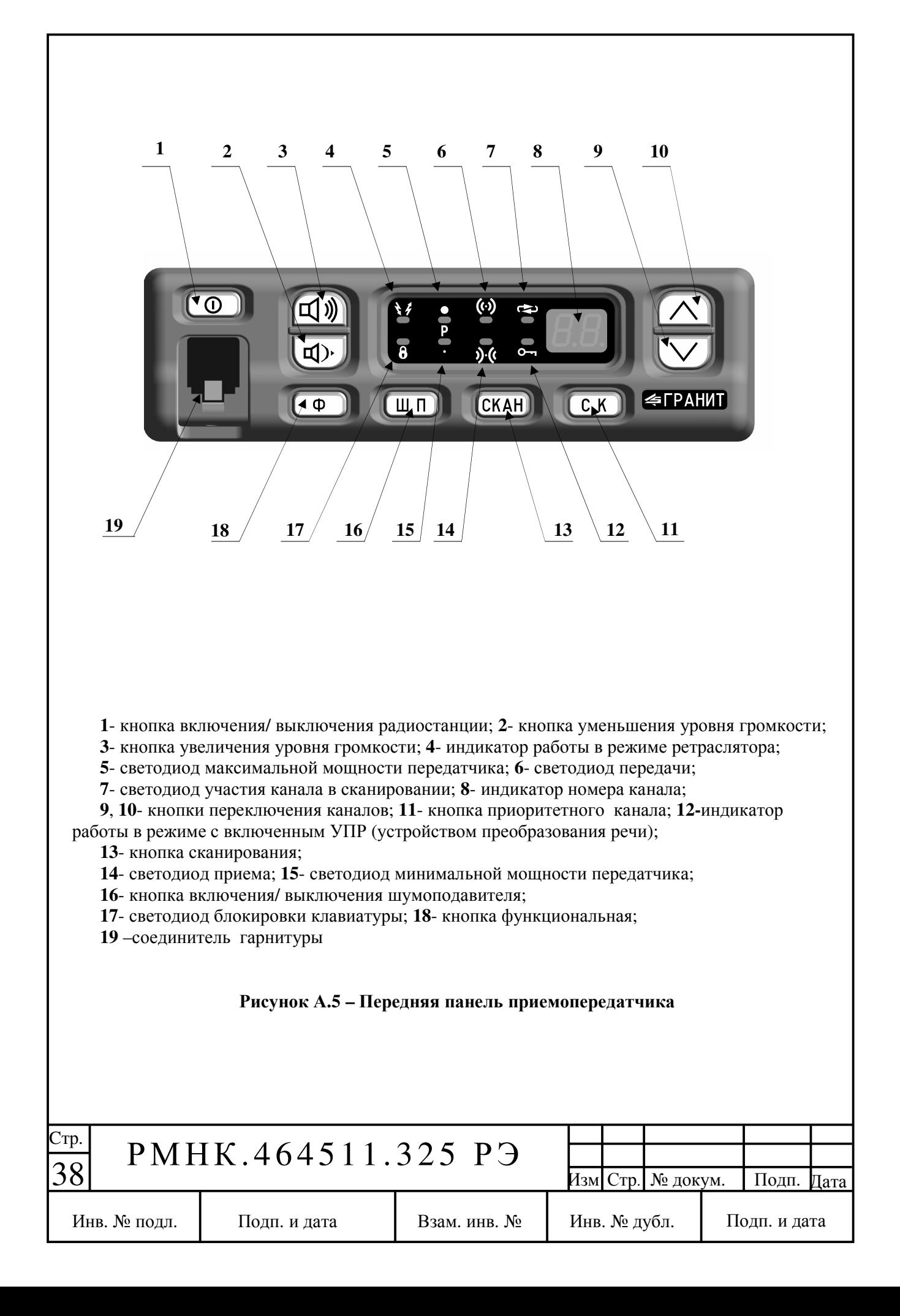

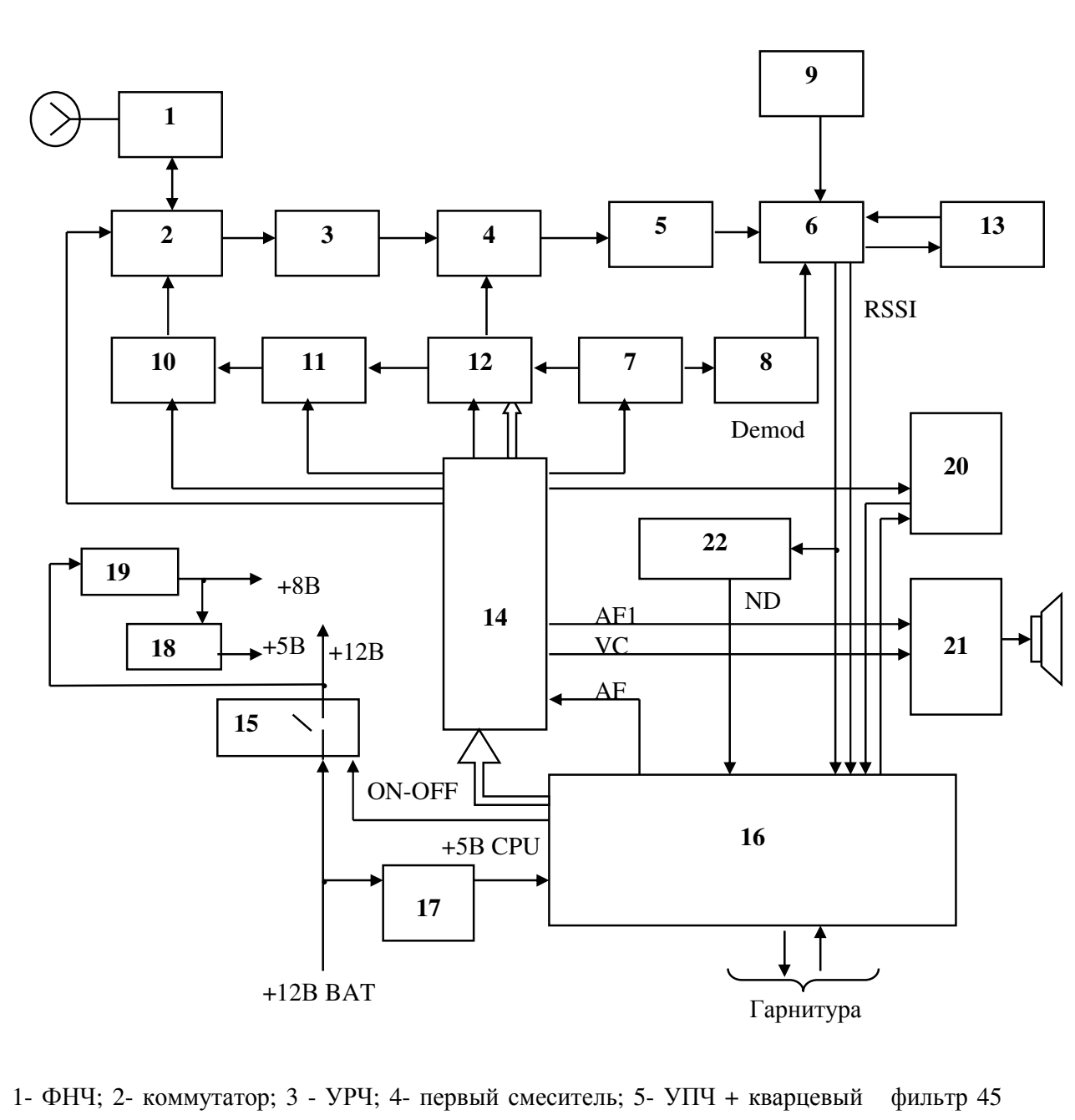

МГц; 6- приемник 1-й ПЧ; 7-опорный генератор 12,8 МГц; 8-кварцевый резонатор 44,545 МГц (второй гетеродин); 9- фазосдвигающий контур; 10- усилитель мощности; 11 буферный усилитель; 12- синтезатор частот; 13-фильтр; 14- интерфейс управления; 15 схема включения питания; 16- система управления (СУ); 17- стабилизатор +5 В ЦПУ; 18- стабилизатор +5 В; 19-стабилизатор +8 В; 20- соединитель расширения функций; 21- УЗЧ; 22- детектор системы шумоподавления

#### Рисунок А**.6-** Функциональная схема приемопередатчика

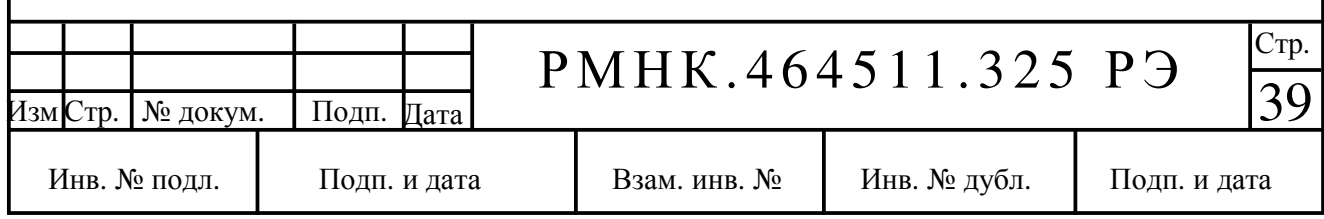

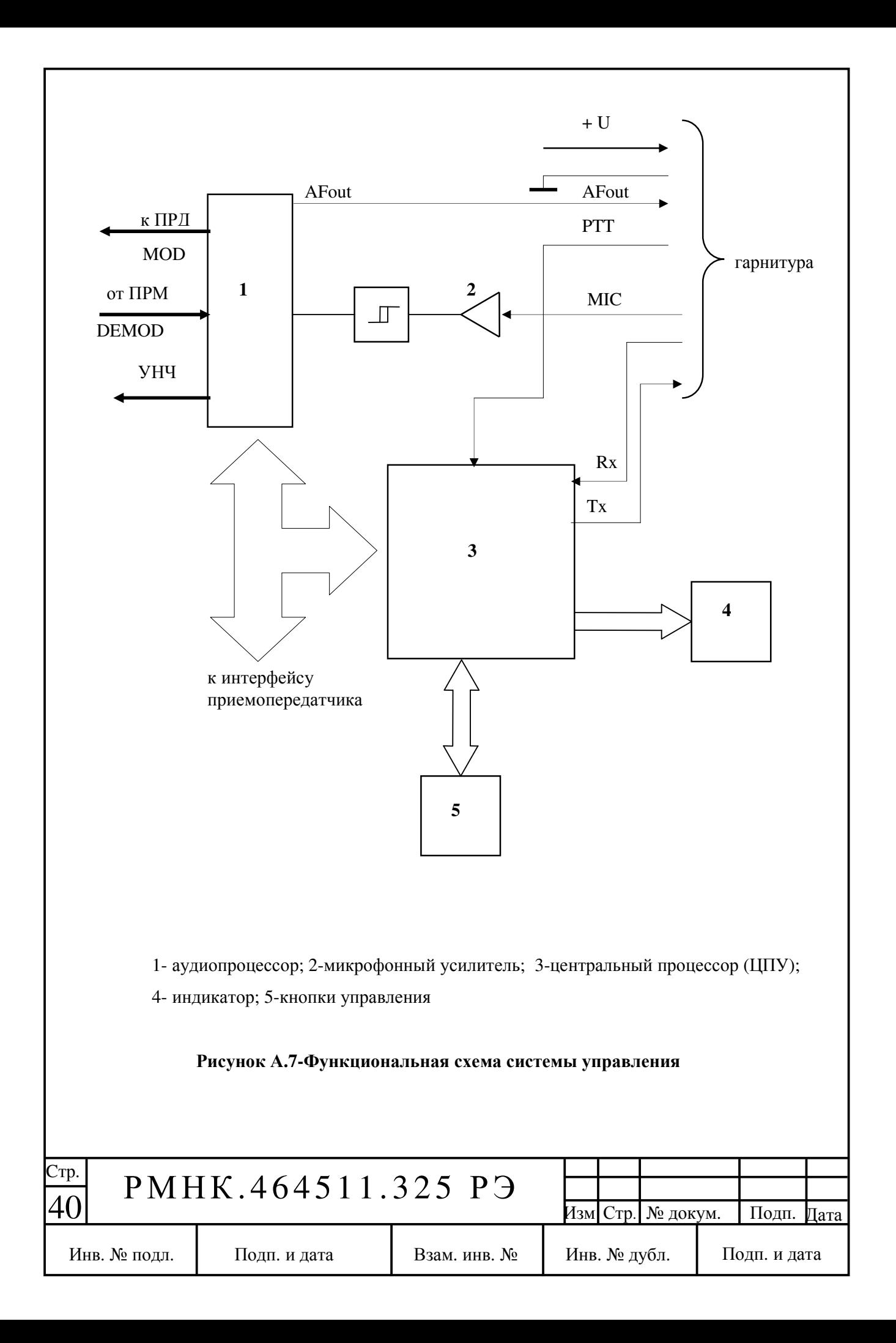

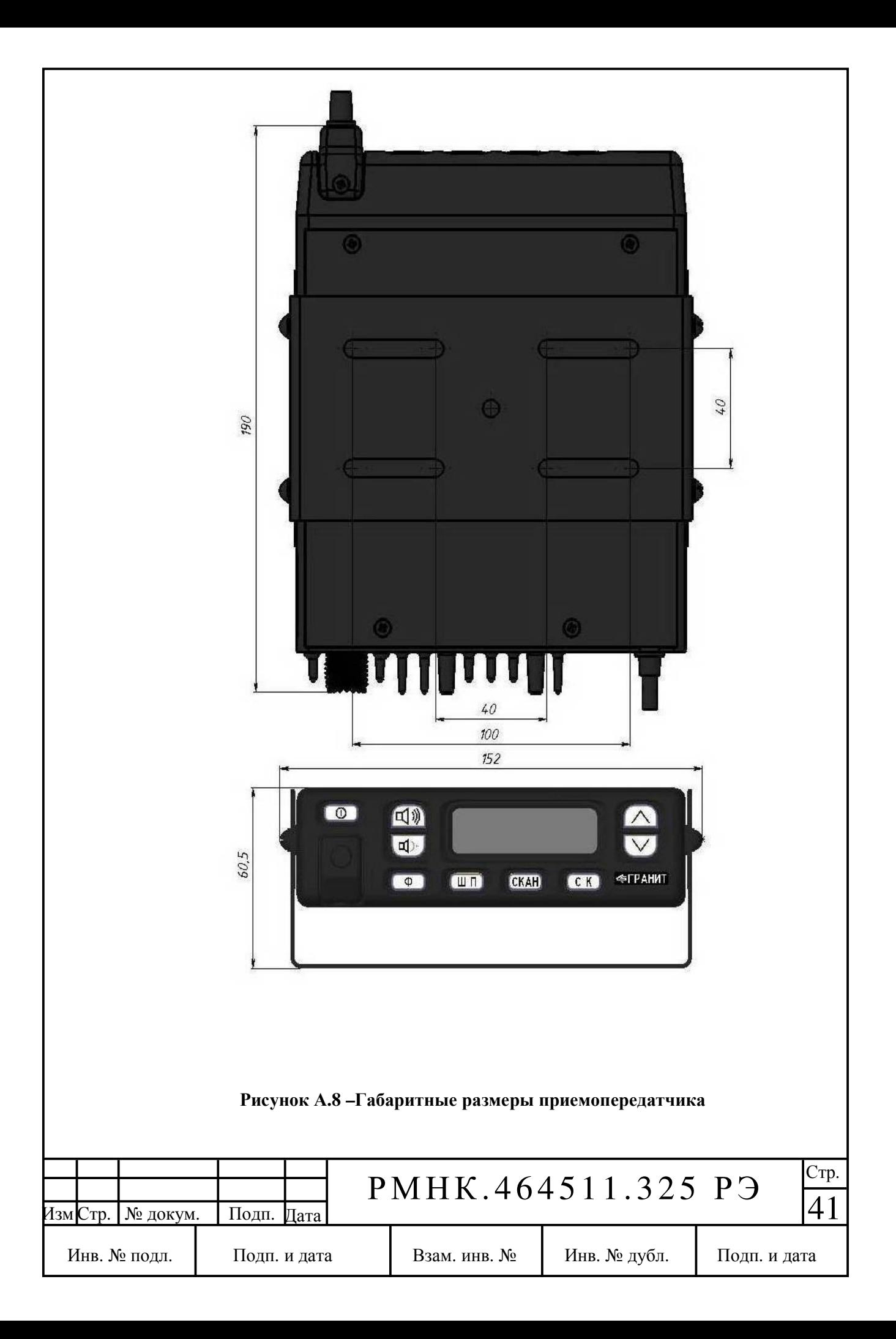

![](_page_41_Figure_0.jpeg)

![](_page_42_Figure_0.jpeg)

![](_page_43_Figure_0.jpeg)

![](_page_44_Figure_0.jpeg)

![](_page_45_Picture_108.jpeg)